# intelbras

## Guia de instalação/usuário

**Sistema 8000 Slim** 

## intelbras

#### **Sistema 8000 Slim Sistema de alarme sem fio contra roubo**

Parabéns, você acaba de adquirir um produto com a qualidade e segurança Intelbras.

O Sistema de alarme Sistema 8000 Slim é uma solução contra intrusão. Composta pela central de alarme AMT 8000, sirene XSS 8000, controle remoto XAC 8000, sensor de movimento IVP 8000 PET e sensor de abertura XAS 8000 oferece proteção com máxima segurança. Com comunicação totalmente sem fio de longo alcance, não é necessário alterar a estrutura da residência para instalação.

Para download desse quia em espanhol, acesse o QR code abaixo e selecione a aba Arquivos para download.

Para descargar esta guía en español, acceda al código QR a continuación y seleccione la pestaña Archivos para descargar.

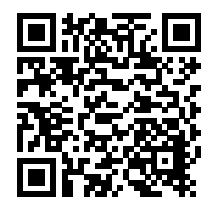

### **Índice**

**[AMT 8000](#page-5-0) -** [Central de alarme](#page-5-0) **6**

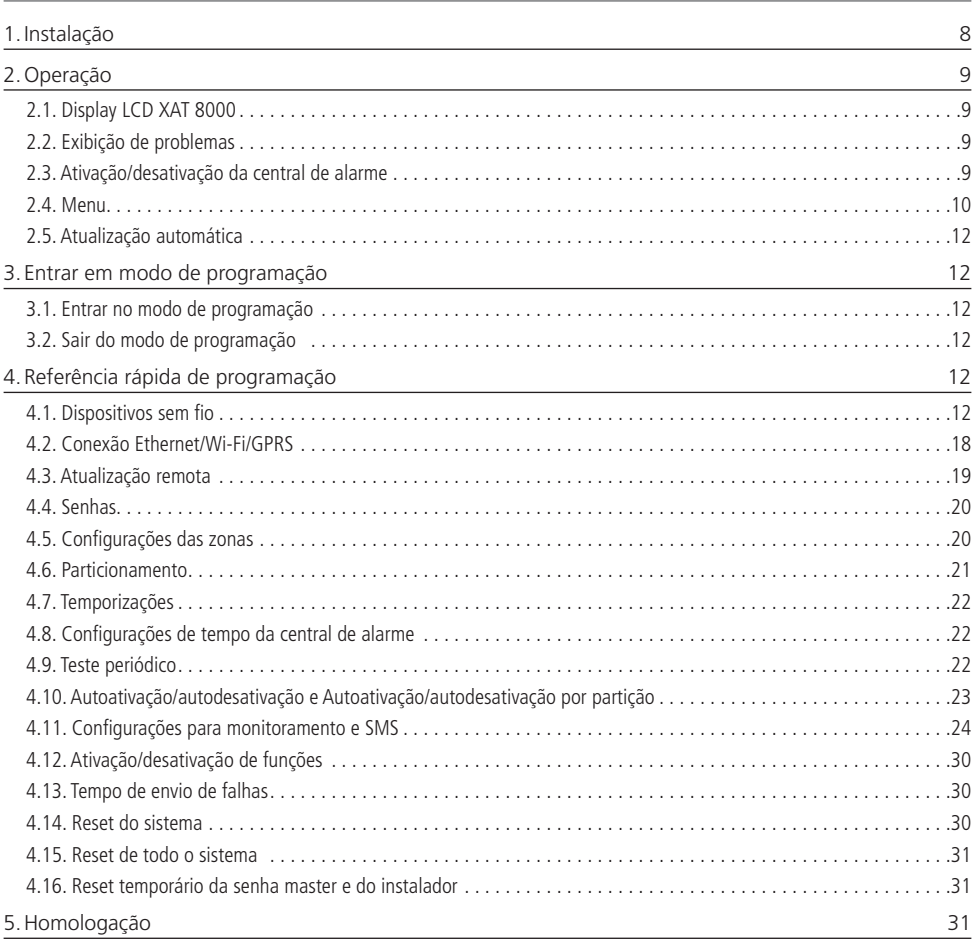

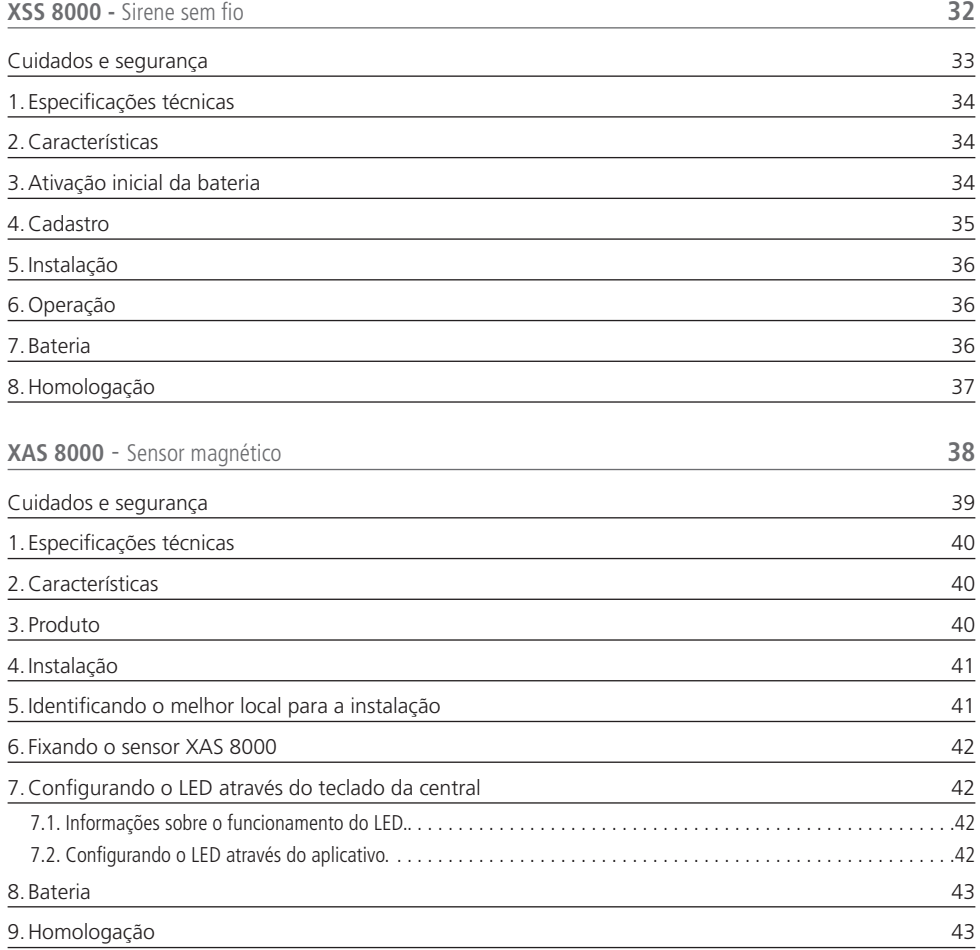

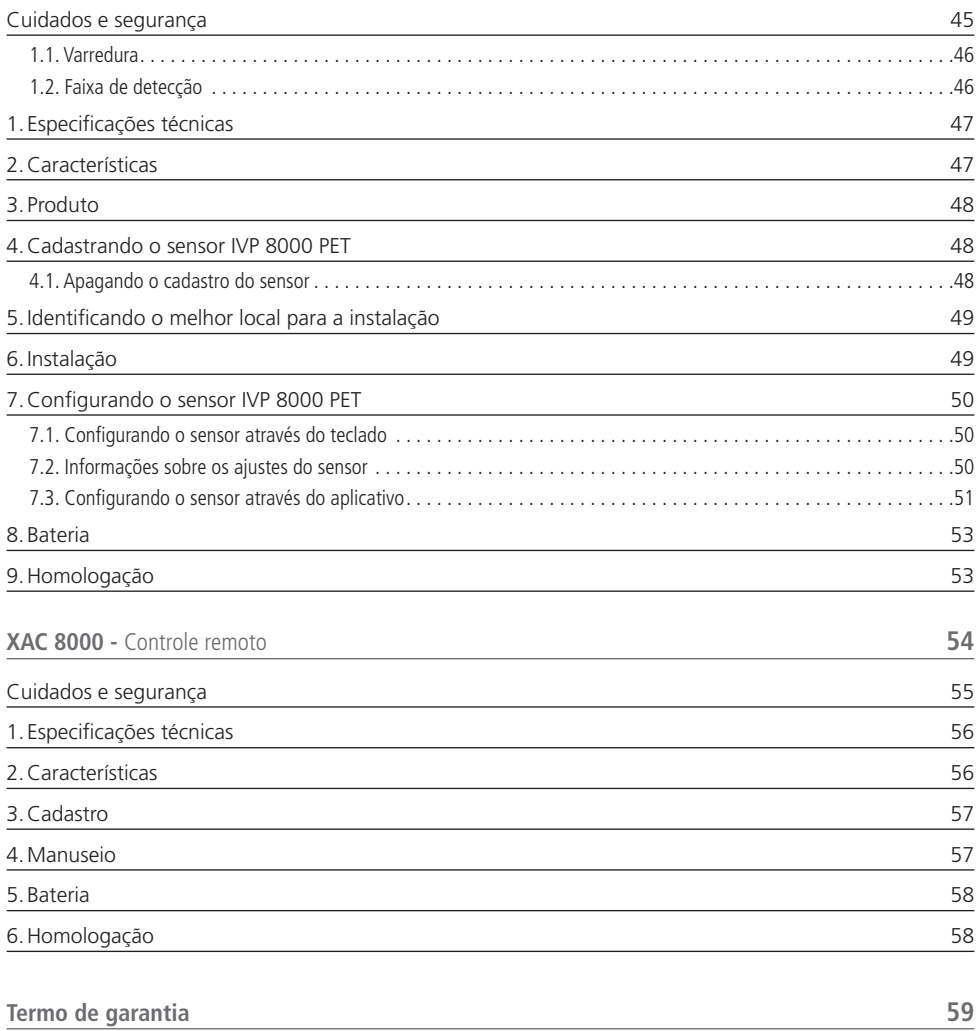

### <span id="page-5-0"></span>**AMT 8000** Central de alarme

## intelbras

A central de alarme sem fio AMT 8000 possui tecnologia avançada e é de fácil programação. Devido a sua tecnologia diferenciada, podem ser conectados os seguintes dispositivos sem fio exclusivos para esta central: controle remoto XAC 8000, sensor magnético sem fio XAS 8000, sensor passivo sem fio IVP 8000 Pet, sensor passivo sem fio IVP 8000 Pet Cam, sensor passivo sem fio IVP 8000 EX, sirene sem fio XSS 8000, teclado sem fio para centrais de alarme XAT 8000, amplificador RF de alcance REP 8000, atuador sem fio PGM 8000 e também o transmissor universal TX 8000 com todos os dispositivos trocando informações com criptografia para maior segurança do sistema. Além de vários dispositivos de segurança como tamper contra remoção da superfície de instalação e violação dos dispositivos e com baterias de longa duração. Esta central possui 16 partições, 8 memórias para números de telefone, função Pânico, função Emergência, carregador de bateria inteligente com proteção contra curto-circuito ou inversão de polaridade, temporização e função de teste de sensores. O sistema conta com diferenciais como uma comunicação dos dispositivos sem fio de alta performance (bidirecional) com alcance de até 600 metros com vista em campo aberto, conexões do tipo GPRS, linha telefônica, Ethernet e conexão Wi-Fi para propiciar uma maior facilidade para o monitoramento e verificação do sistema. Reporta eventos para 2 destinos IP (empresas de monitoramento) com opção de configuração remota via TCP/IP e também por linha telefônica. Além desses acessos, a verificação/acesso através da Cloud Intelbras não restringe o uso dos 2 destinos de reporte IP. A central já sai direcionada para a Cloud Intelbras utilizando inicialmente a senha de acesso remoto aleatório indicado juntamente na etiqueta QR Code que também contém o MAC.

A central AMT 8000 possui atualização automática de software, sendo que no caso de disponibilização de novas versões não é necessário a utilização de gravadores ou conexão com computadores para ser atualizada, baixando a nova versão através das conexões Ethernet ou Wi-Fi.

### Cuidados e segurança

- » Seguir todas as instruções do manual/guia para a instalação e manuseio do produto.
- » Realizar a instalação em ambientes não suscetíveis a fatores como chuva, névoa e respingos d'água.
- » A tecnologia de comunicação sem fio, quando exposta a ambientes com radiação de potência elevada, pode sofrer interferências e ter seu desempenho prejudicado. Exemplo: locais próximos a torres de TV, estações de rádio AM/FM, estações de rádios amadores, etc.
- » Não instalar a central de alarme voltada para equipamentos de ar condicionado ou aquecedores.
- » Não expor diretamente à luz solar.
- » Limpar somente a parte externa do dispositivo, utilizando apenas um pano úmido (não utilizar solventes químicos).
- » Não submeter o dispositivo a pressões excessivas ou pancadas/quedas.
- » Não cobrir o dispositivo com adesivos, papéis ou tintas.
- » Confirmar se o local de instalação é estável e apropriado.
- » Somente realizar configurações e instalações por profissional qualificado.
- » Realizar testes periódicos no mesmo a fim de validar que condições climáticas, nível de bateria e outros fatores para que o local supervisionado pelo sistema esteja sempre apto a operar corretamente.
- » LGPD Lei Geral de Proteção de Dados Pessoais: este produto faz tratamento de dados pessoais, porém a Intelbras não possui acesso aos dados a partir deste produto.

### <span id="page-7-0"></span>1.Instalação

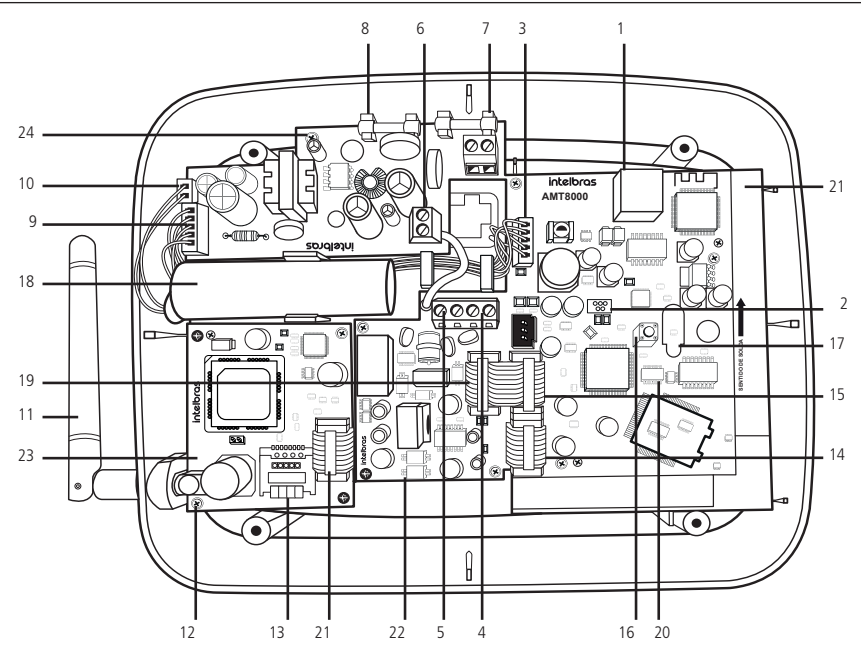

- 1. Conector para cabo de rede (Ethernet).
- 2. Conector do tipo Mini-USB para atualização de firmware da central de alarme.
- 3. Entrada para cabo flat da fonte de alimentação.
- 4. Conector de entrada para linha telefônica.
- 5. Conector de saída para telefones.
- 6. Conector para ligar o aterramento na fonte de alimentação (Terra).
- 7. Entrada AC da fonte de alimentação (chaveada full range –90 a 265 Vac).
- 8. Fusíveis de proteção (2 fusíveis de 250 Vac/400 mA).
- 9. Conector para cabo flat para saída DC da fonte de alimentação.
- 10. Conector de entrada para o cabo de duas vias da bateria.
- 11. Antena GSM externa (acompanha o módulo XAG 8000).
- 12. Conector para a antena externa do módulo GPRS XAG 8000.
- 13. Conector para cartão SIM 1 e cartão SIM 2.
- 14. Conector da placa da central de alarme para interligar o módulo GPRS XAG 8000.
- 15. Conector da placa da central de alarme para interligar o módulo de linha telefônica FXO 8000.
- 16. Tecla para cadastro de dispositivos sem fio.
- 17. LED indicador da placa CPU da central de alarme.
- 18. Bateria de 3,7 V.
- 19. Conector para cabo flat para saída do sinal de linha telefônica para a placa da central de alarme.
- 20. Conector do tipo pinos ( $2 \times 5$  vias) para atualização de firmware da central de alarme.
- 21. Placa CPU da central de alarme AMT 8000.
- 22. Placa CPU do módulo de linha telefônica FXO 8000.
- 23. Placa CPU do módulo GPRS XAG 8000.
- 24. Placa da fonte de alimentação XFT 8000.

**Obs.:** o módulo GPRS XAG 8000 é compatível com a maioria das operadoras GSM nacionais com tecnologia 2G. O módulo citado só pode ser utilizado com a central de alarme AMT 8000.

<span id="page-8-0"></span>**Atenção**: a central de alarme AMT 8000 não possui saída auxiliar para alimentar demais dispositivos e não deve ser utilizado nenhum ponto de conexão nas placas da central (central, placa GPRS, placa de linha telefônica ou fonte) para essa funcionalidade, pois além de danificar a central de alarme AMT 8000 e seus acessórios, poderá danificar os dispositivos que forem conectados devido a central de alarme operar com tensões variadas.

### 2.Operação

#### **2.1. Display LCD XAT 8000**

Na parte superior do display LCD do XAT 8000 estão localizados os ícones de indicação descritos a seguir:

- **1** : se este ícone estiver piscando, indica que algum problema foi detectado.
- »  $\leq$ **:** irá acender sempre que houver disparo na sirene.
- » **P:** com o ícone aceso, a central está em modo de programação.
- » **Bateria:** indica o estado da bateria da central de alarme.

#### **2.2. Exibição de problemas**

Se houver algum problema na central, o ícone  $\triangle$  Problema no teclado XAT 8000 LCD ficará piscando. Caso algum problema seja detectado, pressione as teclas direcionais para cima ou para baixo no teclado XAT 8000 para visualização dos mesmos. Para encerrar a exibição, pressione a tecla Sair.

#### **2.3. Ativação/desativação da central de alarme**

A central de alarme pode ser ativada e/ou desativada de diferentes maneiras, dependendo de suas configurações. Para qualquer uma das formas de ativar o sistema, exceto pelo controle remoto, com o tempo de saída diferente de zero, após a digitação da senha, o teclado emitirá bipes em intervalos de 1 segundo. Nos últimos cinco segundos da temporização, estes bipes se tornarão mais rápidos para indicar que o tempo de saída está no final. Terminado o tempo de saída, a sirene emitirá um toque (caso programado) indicando que a central está ativada.

#### **Atenção:**

- » Para algumas programações da central de alarme e também ativar a mesma, é necessário o uso da senha master de 4 dígitos, indicada na etiqueta QR Code na parte interna da central. Essa senha pode ser alterada conforme tratado nos campos abaixo.
- » Se for realizado o reset do sistema da central, a mesma não mais usará as senhas aleatórias que são vinculadas juntamente a etiqueta QR Code colada na parte interna da central e passará a usar a senha 1234 como a senha master e a senha 878787 como acesso remoto até que sejam novamente alteradas.

#### **Ativação/desativação em sistemas não particionados**

- » **Ativação em modo completo:** para ativar completamente o sistema, digitar uma senha válida no teclado XAT 8000, por exemplo, a senha master. Para saber se a central está ativada basta, deslizar a tampa do teclado e visualizar a mensagem, se a central estiver ativada será mostrada a mensagem: Alarme ativado, caso contrário será mostrado Alarme desativado.
- » **Ativação por uma tecla:** se a função Ativação por uma tecla estiver habilitada, mantenha a tecla Ativa pressionada até que o teclado emita um bipe de confirmação (+/- 3 segundos) para ativar o sistema em modo Completo. A temporização de saída será iniciada para se sair da área protegida. Todas as partições serão ativadas no caso de central particionada, se utilizado um teclado comum, e no caso de teclado com permissões para partições, somente estas partições serão ativadas. Este procedimento não permite desativar o sistema.
- » **Desativação do sistema:** para desativar o sistema digitar uma senha válida, por exemplo, a senha master. Após a digitação da senha, a central será desativada completamente e será demonstrada a informação de Alarme desativado.

As zonas, pelas quais é necessário passar até se chegar ao teclado, devem ser programadas como temporizadas para entrada ou como seguidoras para o alarme não disparar imediatamente quando o caminho de acesso ao teclado for violado/acessado. Após entrar na área protegida por uma zona temporizada para entrada, a temporização de entrada será iniciada e o usuário deve digitar uma senha válida no teclado antes da temporização terminar, para evitar disparar o alarme e reportar os eventos correspondentes.

#### **Ativação/desativação em sistemas particionados**

- » **Ativação pela senha master ou senha total**
	- » **Todas as partições:** digitar a senha, a temporização de saída será iniciada e ao final, todas as partições estarão ativadas.
	- » **Somente partição desejada:** pressione a tecla Ativa + (01 a 16 Partição) + Senha. A temporização de saída será iniciada e ao final, a partição escolhida no intervalo de (01 a 16) será ativada.

<span id="page-9-0"></span>» **Ativação em modo Noturno (Stay):** para ativar o modo Noturno, digite Parcial + Senha. A temporização de saída será iniciada e o teclado emitirá bipes em intervalos de 1 segundo.

**Obs.:** somente a senha master e as senhas com permissão para ativar o modo Noturno (Stay) habilitado podem ativar o sistema em modo Noturno.

- » **Desativação pela senha master ou senha total**
	- » **Todas as partições:** digite a senha e todas as partições serão desativadas.
	- » **Somente partição desejada:** pressione a tecla Desativa + (01 a 16 Partição) + Senha e a partição escolhida no intervalo de (01 a 16) será desativada.
- » **Ativação/desativação por senha específica de usuários:** podem ser programadas senhas específicas para ativar/ desativar uma partição (entre 01 a 16). Neste caso, basta digitar a senha para ativar/desativar a partição correspondente. Na ativação, a temporização de saída será iniciada e a partição estará ativa ao final do tempo programado. Na desativação, deverá ser acessado o teclado por uma zona temporizada, se necessário e digitar a senha antes do final do tempo programado para que não haver disparo e reportar eventos.
- » **Ativação/desativação por controle remoto:** o controle sai de fábrica configurado para que o botão 1 apenas desative a central, botão 2 apenas ativa e o botão 3 desabilitado. O controle remoto terá as mesmas permissões da senha do usuário em que estiver associado (usuário 00 a 97).

#### **2.4. Menu**

A central de alarme possui a função Menu para facilitar a visualização de status e a realização de alguns comandos. Ao acessar uma das opções se desejar retornar ao Menu principal pressione a tecla Voltar ou Sair para direcionar para a tela inicial.

» **Bypass:** através desta função será possível anular temporariamente uma ou mais zonas. Com esta função ativa as zonas que forem anuladas (sofrerem bypass) durante a ativação seguinte não gerarão disparos no sistema se forem violadas. Após o sistema ser desativado, as zonas que estavam anuladas, voltarão à configuração normal. Somente o usuário da senha master e os usuários com permissão de bypass podem anular temporariamente uma zona. Esta função deve ser programada no máximo 30 segundos antes do sistema ser ativado, caso contrário, a operação será cancelada.

O procedimento para anular temporariamente uma zona é o seguinte:

- » Com o sistema desativado e fora do modo de programação, pressione a tecla Menu.
- » Com o marcador na posição bypass pressione a tecla Enter.
- » Através das teclas numéricas e direcionais do teclado selecionar quais zonas terão a anulação (bypass) ativa (01 a 64).
- » Pressione a tecla Enter para confirmar a anulação das zonas selecionadas.
- » Digite a senha master ou uma senha com permissão para anular zonas.
- » Se for digitada uma senha inválida será exibida a mensagem Erro senha incorreta e o teclado continuará exibindo as zonas a serem anuladas até que seja digitada uma senha válida ou exceda o tempo de 30 segundos. Caso seja digitada uma senha sem permissão para anular será exibida a mensagem Sem permissão anular sensor e a operação será cancelada imediatamente.
- » Para cancelar a operação, pressione a tecla Sair antes de digitar a senha.
- » Para anular uma zona em um período maior que 30 segundos antes da ativação, entre no modo de programação (Enter+Senha) utilizando uma senha com permissão para bypass e execute os 4 primeiros passos descritos acima. Na próxima vez que o sistema for ativado o bypass será executado, mesmo que o usuário que realizou a ativação não tenha permissão para bypass.
- » **Sensores abertos:** no modo de operação normal ou se existirem zonas abertas, o teclado XAT 800 irá exibir o status da central. Para visualizar as zonas abertas no momento atual, pressione a tecla Menu e depois acesse Sens. abertos e pressione a tecla Enter. Fora do modo de programação, se for pressionada a tecla  $1 +$  Enter serão exibidas as zonas de 1 a 10, a tecla 2 as zonas de 11 a 20 até a tecla 7, que mostra as zonas de 61 a 64. Serão exibidos os status dos sensores em suas respectivas zonas, distribuídos em divisões de 10 zonas. Para alterar o grupo de zonas pressione as teclas direcionais para baixo ou para cima, por exemplo, para acessar zonas de 41 a 50, pressione a tecla para baixo do teclado, até aparecer o número na frente do primeiro quadrado, tornando o número 4 referente a zona 41 e assim sucessivamente, tornando o número 5 referente a zona 50. O grupo 1 representará as zonas de 1 a 10, o grupo 2 as zonas de 11 a 20 e assim por diante até as zonas do grupo 6, assim demonstrando o status das zonas 1 a 64. Para facilitar a interpretação desta forma de identificação do status das zonas (abertas ou fechadas), abaixo da numeração do sensor será exibido um marcador que quando vazio ( ) a zona está fechada/não violada e quando preenchido ( ) a zona está aberta/violada.
- » **Sensores disparo:** quando a central estiver ativa, sensores que forem violados (desconsiderado sensores anuladosbypass) gerarão disparos ao reportar eventos, e na tela do display será mostrado a informação com a alternância do status da central (Alarme Ativado ou Alarme Desativado). Pressione Menu, com as teclas direcionais deixe o marcador

em Sens. disparo e pressione Enter. Através das teclas direcionais navegue entre os sensores/zonas da central de alarme para verificar quais sensores geraram disparo.

- » Quadrado vazio ( ) zona fechada/não violada.
- » Quadrado preenchido ( ) zona aberta/violada.
- » **Partições:** serão mostradas as partições habilitadas na central e seu respectivo status. Pressione Menu, com as teclas direcionais, deixe o marcador em Partições e pressione Enter. Através das teclas direcionais navegue entre as partições da central de alarme para verificar seus status, sendo demonstrado Ativada: a partição está ativada e quando Desativada: a partição está desativada.
- » **Conexões:** serão mostrados os status das conexões para reportagem de eventos via IP aos serviços de monitoramento. Pressione Menu, com as teclas direcionais deixe o marcador em Conexões e pressione Enter.
	- » **Eth:** quadrado vazio (**i)**: não conectado ao destino/quadrado preenchido (**i)**: conectado ao destino.
	- » GPRS: quadrado vazio ( i ): não conectado ao destino/quadrado preenchido ( i ): conectado ao destino.
- » **Cloud:** Irá exibir se a central está conectada a Cloud Intelbras para o acesso remoto e configurações através de nossas aplicações e que tipo de acesso está sendo utilizado, sendo que no caso de uitlização de uma rede Ethernt ou Wi-Fi o marcador Eth. permanecerá marcado. Se estiver sendo utilizado a conexão GPRS o marcador estará marcado.
	- » **Eth:** quadrado vazio ( $\Box$ ): não conectado a Cloud Intelbras/quadrado preenchido ( $\Box$ ): conectado a Cloud Intelbras. » **GPRS:** quadrado vazio ( ): não conectado a Cloud Intelbras/quadrado preenchido ( ): conectado a Cloud Intelbras.
- » **Sinal GPRS:** irá exibir o nível do sinal da operadora em percentual, onde o quadrado 1 representa nível menor ou igual
- a 10% e o quadrado 0 representa 100%. A marcação preenchida corresponde ao sinal ativo e marcação vazia à sem sinal referente ao nível em 10 divisões.

Pressione Menu com as teclas direcionais, deixe o marcador em Sinal GPRS e pressione Enter.

- » Quando a função GPRS estiver desabilitada, desconsiderar esta função.
- » **Sinal sem fio:** irá exibir o nível do sinal da operadora em percentual dos dispositivos sem fio cadastrados a central. Pressione Menu, com as teclas direcionais, deixe o marcador em Sinal sem fio e pressione Enter. Poderão ser visualizados sinal sem fio dos seguintes dispositivos
	- » **Sensores:** dispositivos cadastrados a central nos endereços 01 a 64. Para visualizar o sinal dos sensores com o marcador no mesmo, pressione Enter e após com as teclas direcionais alterne entre os sensores.
	- » **Teclados:** dispositivos cadastrados a central nos endereços 01 a 16. Para visualizar o sinal dos teclados com o marcador no mesmo pressione Enter e após com as teclas direcionais alterne entre os teclados.
	- » **Sirenes:** dispositivos cadastrados a central nos endereços 01 a 16. Para visualizar o sinal das sirenes com o marcador no mesmo pressione Enter e após com as teclas direcionais alterne entre as sirenes.
	- » **Atuadores:** dispositivos cadastrados na central nos endereços 01 a 16. Para visualizar o sinal dos atuadores PGM 8000 com o marcador no mesmo pressionar Enter e após, com as teclas direcionais, alternar entre os atuadores.
	- » **Repetidores:** dispositivos cadastrados na central nos endereços 01 a 04. Para visualizar o sinal dos repetidores com o marcador no mesmo pressionar Enter e após, com as teclas direcionais, alternar entre os repetidores.

Será mostrado o nível do sinal em percentual, onde o número 1 representa nível menor ou igual a 10% e o quadrado 0 representa 100%. A marcação preenchida corresponde ao sinal ativo e marcação vazia à sem sinal referente ao nível em 10 divisões.

- » **End. MAC:** irá exibir o endereço MAC da central de alarme. O endereço MAC irá apresentar com 12 dígitos entre números e letras. Através deste endereço a central irá se conectar a servidores online.
	- » **Ver. central:** irá exibir a versão da central de alarme.
	- » **Ver. teclado:** irá exibir a versão do teclado utilizado.
- » **Modo Teste:** irá realizar o teste de sinal sem fio do teclado utilizado com a central cadastrada. Pressione Menu, com as teclas direcionais, deixe o marcador em Modo teste e pressione Enter.

Será iniciado o teste, demonstrando a informação Teste de sinal e no final o resultado, podendo ser Excelente, Bom ou Fraco.

» **Tens. bateria:** irá exibir o nível de tensão da bateria do teclado.

#### **2.5. Atualização automática**

A central AMT 8000 possui atualização automática de software, sendo que no caso de disponibilização de novas versões de software não é necessário a utilização de gravadores ou conexão com computadores para ser atualizada, baixando a nova versão através das conexões Ethernet ou Wi-Fi. Ao ser realizada a atualização de versão não serão perdidos o cadastro dos dispositivos sem fio ou configurações salvas.

<span id="page-11-0"></span>**Atenção:** a atualização de versão de software da central é uma programação e é recomendado que seja feito por um profissional qualificado com acesso ao modo de programação da central de alarme AMT 8000 (comandos necessários contidos na programação).

### 3.Entrar em modo de programação

**Obs.:** para a modificação de parâmetros técnicos de sua central de alarme, recomenda-se contatar um técnico qualificado.

#### **3.1. Entrar no modo de programação**

Para modificar qualquer parâmetro de funcionamento da central, é necessário sempre entrar no modo de programação. Para isto, digitar a sequência a seguir:

#### $Enter + Senha$

- » Pressione a tecla Enter, a mensagem Senha Prog. será exibida indicando que a central aguarda a entrada da senha master ou da senha do instalador.
- » Digite a senha master.
- » Após digitar a senha, o ícone P do display ficará aceso indicando que a central está em modo de programação.

**Obs.:** para editar um parâmetro no teclado XAT 8000, colocar o cursor na posição desejada, e digitar o valor desejado. Se a memória estiver vazia a segunda linha estará apagada. Para apagar um dígito, pressione a tecla Voltar. Para cancelar a operação, pressione a tecla Sair. Se o teclado ficar sem receber nenhuma sequência de programação por três minutos, a central retornará ao seu modo Repouso. Caso um comando de programação seja aceito serão emitidos dois bipes de confirmação, caso contrário, será emitido um bipe longo de erro.

#### **3.2. Sair do modo de programação**

Para sair do modo de programação, digite a senha master ou a senha do instalador (mesma senha usada para acessar o modo de programação).

### 4.Referência rápida de programação

Esta referência rápida considera que a central esteja em modo de programação e pressupõe a leitura do manual completo e conhecimento do resultado de cada função.

Manual disponível no site www.intelbras.com.br.

Ao acessar o modo de programação, editar ou visualizar alguma programação através do teclado, se a sequência ou senha for aceita, serão emitidos 2 bipes de confirmação, caso contrário, será emitido um bipe longo de erro, neste caso deverá ser iniciado a inserção da senha ou do comando novamente.

#### **4.1. Dispositivos sem fio**

12

#### **Cadastro pela tecla de sincronização**

Pressione e solte a tecla de sincronização da central de alarme e aguarde o LED 3, localizado próximo a esta tecla ficar aceso continuamente, indicando que a central está pronta para o cadastro dos dispositivos sem fio. Ao concluir o cadastro de todos os dispositivos, pressione novamente a tecla de sincronização da central de alarme e verifique se o LED 3 voltou ao modo Pulsado (flashes indicando sua operação normal), mostrando que a central saiu do modo de cadastro de dispositivos sem fio.

- » **Teclados sem fio (endereços 01 a 16):** com a função ativa na central pressione a tecla de sincronização no teclado localizado na parte posterior do mesmo (retire o suporte para fixação em superfícies). O endereçamento do teclado se dará de acordo com a sequência realizada, respeitando o limite máximo de 16 dispositivos deste tipo. Para apagar um teclado cadastrado a uma central de alarme, manter pressionada a tecla de sincronização do dispositivo por 20 segundos até que seja mostrado em seu display a informação de Teclado descadastrado.
- » **Controles remotos (endereços 00 a 97):** o cadastro de controles segue o princípio semelhante aos teclados, porém qualquer uma das teclas do controle pode ser utilizada para realizar o cadastro. Cada controle cadastrado será associado ao usuário de acordo com a sequência de cadastro. Para apagar um controle cadastrado a uma central de alarme, mantenha pressionada as teclas nas posições 1 e 2 (seguindo orientação vertical) do dispositivo por 10 segundos até o LED piscar por duas vezes na cor vermelha.
- » **Sensores sem fio (endereços 01 a 64):** segue o mesmo princípio dos demais dispositivos, porém cada sensor será associado a uma zona da central de acordo com a sequência de cadastramento, começando pelo sensor 01 (corresponde a zona 01)

até o sensor 64 (corresponde a zona 64). Com a função ativa na central, pressione a tecla de sincronização em cada sensor que deseja sincronizar de acordo com seus modelos. Para apagar um sensor cadastrado a uma central de alarme, mantenha pressionada a tecla de sincronização do dispositivo por 20 segundos até o LED piscar por duas vezes na cor vermelha.

- » **Sirenes sem fio (endereços 01 a 16):** segue o mesmo princípio dos demais dispositivos, estando a função de sincronismo ativa na central, pressione a tecla de sincronização na parte posterior da sirene (retire a base para fixação em superfícies) e verifique se o LED piscará na cor verde indicando o sucesso no cadastro, caso o LED piscar na cor vermelha houve alguma falha e deve ser repetido o processo. O endereçamento da sirene se dará de acordo com a sequência realizada, respeitando o limite máximo de 16 dispositivos deste tipo. Para apagar uma sirene cadastrada a uma central de alarme, mantenha pressionada a tecla de sincronização do dispositivo por 20 segundos até o LED piscar por duas vezes na cor vermelha.
- » **Amplificador RF de Alcance (Repetidor REP 8000 endereços 01 a 04):** segue o mesmo princípio dos demais dispositivos, estando a função de sincronização ativa na central, pressione a tecla de sincronização na parte posterior do repetidor (retire a base para fixação em superfícies e ligue a fonte de alimentação do mesmo, pois para ele se inicializar a fonte deve estar ligada) e verifique se o LED piscará na cor verde, indicando o sucesso no cadastro, caso o LED pisque na cor vermelha houve alguma falha e o processo deve ser repetido. O endereçamento do repetidor se dará de acordo com a sequência realizada, respeitando o limite máximo de 04 dispositivos deste tipo.
- » **Atuadores de PGM sem fio (endereços 01 a 16):** segue o mesmo princípio dos demais dispositivos, estando a função de sincronização ativa na central, pressione a tecla de sincronização na parte posterior do atuador (retire a base para fixação em superfícies) e verifique se o LED piscará na cor verde, indicando o sucesso no cadastro, caso o LED pisque na cor vermelha houve alguma falha e o processo deve ser repetido. O endereçamento do atuador se dará de acordo com a sequência realizada, respeitando o limite máximo de 16 dispositivos deste tipo. Para apagar um atuador cadastrado na central de alarme, mantenha pressionada a tecla de sincronização do dispositivo por 10 segundos até o LED piscar por duas vezes na cor vermelha.

**Obs.:** ao apagar os dispositivos fisicamente é necessário que os mesmos sejam apagados da memória da central via programação. Caso contrário será gerada a falha de supervisão de dispositivos sem fio referente aos mesmos.

#### **Comandos de teclado para dispositivos sem fio**

<span id="page-12-0"></span>Teclado

» **Alterar idioma do sistema**

Enter  $+ 854 + 1 +$  Enter

- »  $I = 0$ : Português
- $\triangleright$   $I = 1$ : Espanhol
- $\rightarrow$   $I = 2$ : Inglês

**Obs.:** funcionalidade disponível a partir da versão 1.0.1 do teclado XAT 8000 e Versão 1.2.3 da central AMT 8000.

#### » **Cadastrar teclado sem fio**

Enter +  $620 + NT + Enter + Acionar$  o teclado pressionando a tecla de sincronização.

NT = número do teclado de 01 a 16.

#### » **Apagar teclados sem fio**

Enter  $+ 720 + NT +$  Enter.

NT = número do teclado de 01 a 16.

#### » **Partição de teclados sem fio**

Enter  $+ 223 + NT + PP +$  Enter.

NT = endereço do teclado de 01 a 16.

PP = partição de 00 a 16 (00 = endereço comum para todas as zonas e 01 a 16 as partições individuais da central).

#### » **Alterar mensagens**

Enter + GM + Ativa + Usuário, dispositivo, partição ou zona + Enter.

GM = grupo de mensagens de 1 a 8.

Usuário, dispositivo, partição ou zona = no caso de mensagens para zona 1 a 64, dispositivo de 01 a 16, partição de 01 a 16 e no caso de usuário de 00 a 99.

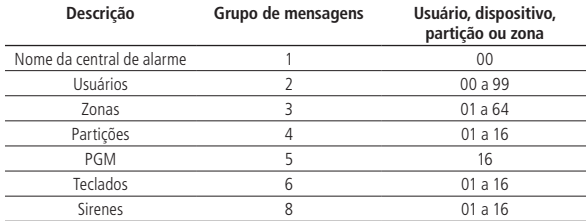

#### » **Reset mensagens**

Enter  $+1$  + Desativa + Enter.

**Obs.:** retorna todas as mensagens da central para o padrão de fábrica de acordo com o idioma selecionado.

#### » **Tecla pânico**

Enter  $+ 540 + P +$  Enter.

- » P = 0: Desabilitada.
- $\triangleright$  P = 1: Pânico audível.
- $P = 2$ : Pânico silencioso.
- » P = 3: Pânico incêndio.
- »  $P = 4$ : Emergência médica.

#### <span id="page-13-0"></span>Controle remoto

#### » **Cadastrar controle remoto**

Enter  $+ 60 + \text{NU} +$  Enter  $+$  Acionar o controle pressionando uma das teclas.

NU = número do usuário de 00 a 97.

#### » **Apagar controle remoto**

 $Enter + 70 + NUI + Enter$ 

NU = número do usuário de 00 a 97.

#### » **Funções teclas controle remoto**

Enter  $+65 + T + NU + FC + Enter$ .

 $T = \text{tecla do controle de } 1 \text{ a } 3.$ 

NU = número do usuário de 00 a 97.

FC = função da tecla que será vinculada a tecla selecionada de 00 a 66.

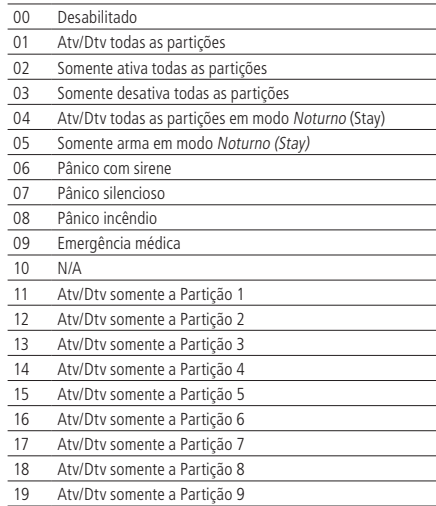

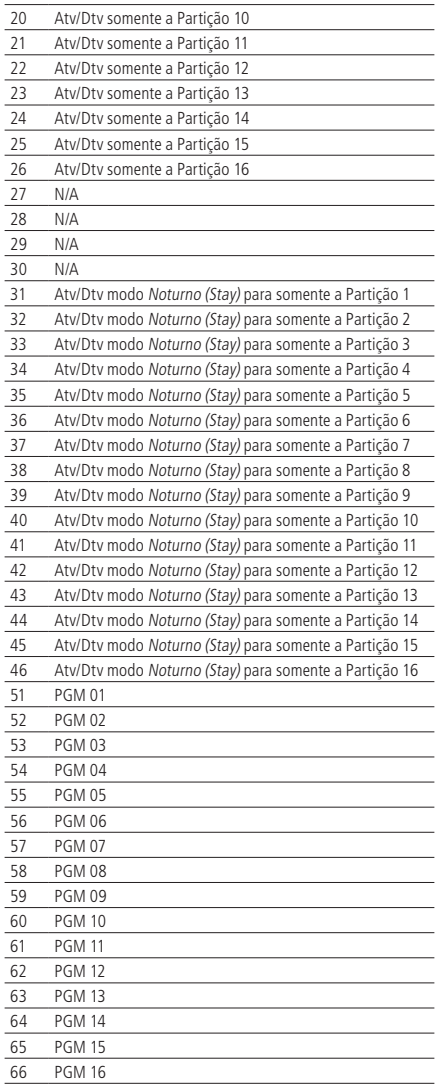

Sensores sem fio

» **Cadastrar sensores sem fio**

Enter +  $61 + ZZ + E$ nter + Acionar o sensor pressionando a tecla de sincronização.

ZZ = zona que será vinculado o sensor de 01 a 64.

#### » **Apagar sensores sem fio**

Enter  $+ 71 + ZZ +$  Enter.

ZZ = zona que será desvinculado o sensor de 01 a 64.

#### » **Ajuste dos sensores infravermelho sem fio**

 $Enter + 66 + 77 + S + L + M + Enter.$ 

 $Z =$ zona de 01 a 64.

S = Sensibilidade de 0 a 3, onde 0 = Sens. mínima / 1 = Sens. normal / 2 = Sens. intermediária / 3 = Sens. máxima.

 $L = LED$  do sensor, onde  $0 = Desligado / 1 = Ligado$ .

 $M =$  Modo de operação do sensor, onde  $0 =$  Econômico / 1 = Contínuo.

**Obs.:** para o XAS 8000 e TX 8000 as programações de Sensibilidade, LED do sensor e Modo de operação são permitidas pela central, mas somente a configuração do LED é aceita pelo XAS 8000 e pelo TX 8000.

#### » **Teste de sensores sem fio**

Enter  $+ 52 +$  Enter  $+$  Acionar sensor.

<span id="page-15-0"></span>Sirenes sem fio

#### » **Cadastrar sirenes sem fio**

Enter +  $621 + NS +$  Enter + Acionar a sirene pressionando a tecla de sincronização.

NS = número da sirene de 01 a 16.

#### » **Apagar sirenes sem fio**

 $Enter + 721 + NS + Enter$ .

NS = número da sirene de 01 a 16.

#### » **Partição de sirenes sem fio**

 $Enter + 222 + NS + PP + Enter$ 

NS = número da sirene de 01 a 16.

PP = partição de 00 a 16 (00 = endereço comum para todas as zonas e 01 a 16 as partições individuais da central).

#### » **Habilitar/desabilitar o bipe da sirene na ativação/desativação do sistema**

 $Enter + 510 + Enter + Tech$ a 3 + Enter

#### » **Habilitar/desabilitar o bipe da sirene por partição**

 $Enter + 224 + GP + Enter$ 

GP = grupo de partições, com partições de 01 a 10 no grupo 0 e partições de 11 a 16 no grupo 1.

#### » **Alterar o tempo de sirene**

Enter  $+41 + 75 +$  Enter.

 $TS =$  tempo de sirene de 01 a 99.

**Obs.:** padrão de fábrica 5 minutos, e se colocado 00 no comando será emitido bipe de erro.

#### » **Cadastrar amplificador RF de alcance (repetidor REP 8000)**

Enter +  $622 + NA + Enter + Acionar o amplificador pressionando a tecla de sincronização$ 

NA = número do amplificador de 01 a 04.

#### » **Apagar Amplificador RF de Alcance (Repetidor REP 8000)**

Enter  $+ 722 + NA + Enter$ 

NA = número do amplificador de 01 a 04.

#### » **Cadastrar Atuador PGM 8000**

Enter + 623 + PGM + Enter + Acionar o Atuador pressionando a tecla de sincronização.

PGM = Número do atuador de 01 a 16

#### » **Apagar atuador PGM 8000**

Enter  $+ 723 + PGM +$  Enter

PGM = Número do atuador de 01 a 16

#### » **Funções do atuador PGM 8000**

Enter  $+ 50 + PGM + Enter + M + E + Enter$ 

PGM = número da PGM de 01 a 16

M = modo de operação da PGM de 0 a 9 (0= liga/desliga, 1 a 8= pulso e 9= tempo programado)

 $E =$  Evento que aciona a PGM de 00 a 13

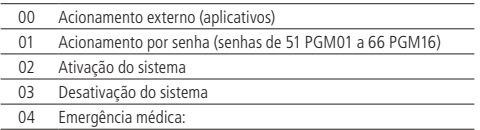

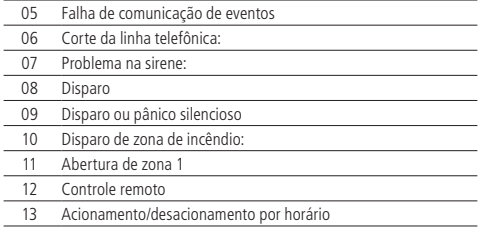

#### » **Tempo programado para PGM 8000 ficar acionada**

 $Enter + 560 + PGM + T + Enter$ 

PGM = número de PGM de 01 a 16.

 $T =$  Tempo de 01 a 99 minutos.

#### » **Dias para Autoativação programada Atuador PGM 8000**

 $Enter + 836 + PGM + Enter$ 

PGM = número da PGM de 01 a 16.

Após o comando, utilizando as teclas do teclado, selecione os dias da semana de 1 a 7, onde 1 = domingo, 2 = segundafeira,  $3 =$  terca-feira,  $4 =$  quarta-feira,  $5 =$  quinta-feira,  $6 =$  sexta-feira,  $7 =$  sábado e  $8 =$  feriado e confirme com Enter.

#### » **Horário para autoativação do Atuador PGM 8000**

Enter  $+ 561 + PGM + D + HH + MM + Enter$ 

PGM = número da PGM de 01 a 16.

 $D =$  dia da semana de 1 a 7 (1 = domingo, 2 = segunda-feira, 3 = terça-feira, 4 = quarta-feira, 5 = quinta-feira, 6 = sexta-feira, 7 = sábado e 8 para feriados).

 $HH =$  horas de 00 a 23.

 $MM =$  minutos de 00 a 59.

#### » **Dias para Autodesativação programada Atuador PGM 8000**

 $Enter + 837 + PGM + Enter$ 

PGM = número da PGM de 01 a 16.

Após o comando, utilizando as teclas do teclado, selecione os dias da semana de 1 a 7, onde 1 = domingo,  $2 =$  segundafeira, 3 = terça-feira, 4 = quarta-feira, 5 = quinta-feira, 6 = sexta-feira, 7 = sábado e 8 = feriado e confirme com Enter.

#### » **Horário para autodesativação do Atuador PGM 8000**

Enter  $+ 562 + PGM + D + HH + MM + Enter$ 

PGM = número da PGM de 01 a 16.

 $D =$  dia da semana de 1 a 7 (1 = domingo, 2 = segunda-feira, 3 = terca-feira, 4 = quarta-feira, 5 = quinta-feira, 6 = sexta-feira, 7 = sábado e 8 para feriados).

 $HH = \text{horas de } 00 \geq 23$ .

 $MM =$  minutos de 00 a 59.

#### » **Feriados para autoativação/autodesativação do Atuador PGM 8000**

 $Enter + 564 + PGM + F + DD + MM + Enter$ 

PGM = número da PGM de 01 a 16.

 $F = n$ úmero da memória do feriado de 0 a 9.

 $DD =$  dia de 01 a 31.

MM = mês de 01 a 12.

#### » **Associação do atuador PGM 8000 para partição**

 $Enter + 563 + PGM + PP + Enter$ 

PGM = número da PGM de 01 a 16.

PP = partição de 01 a 16.

#### <span id="page-17-0"></span>Reset dispositivos sem fio

#### » **Apagar todos os dispositivos sem fio cadastrados**

Enter  $+ 7 +$  Desativa  $+$  Enter.

1 Serão descadastrados todos os dispositivos sem fio da central, incluindo o próprio teclado utilizado.

#### » **Alteração canal RF**

 $Enter + 630 + RF + Enter$ 

 $RF =$  canais de 08 a 11.

**Atenção:** ao realizar a troca de canal da central de alarme, todos os dispositivos cadastrados na mesma (exceto controle remoto) devem ter a tecla de sincronização pressionada para direcionar o dispositivo para o novo canal, caso contrário, não irão se comunicar com a central de alarme.

#### **4.2. Conexão Ethernet/Wi-Fi/GPRS**

- » **Ethernet:** necessário que seja instalado na central um cabo do tipo RJ45 com o sinal Ethernet provindo de um roteador, switch ou diretamente do sinal recebido no local da instalação. Deve ser verificado com o provedor de internet se a porta utilizada permite acessos externos.
- » **Wi-Fi:** com a conexão Wi-Fi habilitada na central de alarme, reporte de eventos e conexões utilizarão esta via, sendo que para isto no local de instalação da central deve possuir um roteador ou aparelho para envio do sinal com boa qualidade (verificar a distância entre o aparelho replicador do sinal e a central de alarme).
- » **GPRS:** com a conexão GPRS habilitada na central de alarme, reporte de eventos e conexões utilizarão esta via, sendo que para isto deve estar implementado o módulo XAG 8000 juntamente a central e estar colocado chips com acesso a um pacote de dados. Para efetuar comunicações via GPRS, o chip (cartão SIM) deverá estar habilitado para um plano com pacote de dados. Não e necessário habilitar o serviço de voz. Consulte a operadora para adquirir o plano mais adequado para o trafego de informações da central de alarme.

#### **Para a central se conectar a uma rede Wi-Fi e necessário que sejam feitos os comandos a seguir:**

- » Inserir nome da rede a ser conectada Enter + 850 + Enter + Inserir nome da rede + Enter
- » Inserir senha da rede a ser conectada Enter + 851 + Enter + Inserir a senha da rede + Enter
- » Definir tipo de segurança da rede a ser conectada Enter  $+ 852 +$  Enter  $+ TP +$  Enter

 $TP =$  tipo de segurança.

#### **Habilitar Wi-Fi**

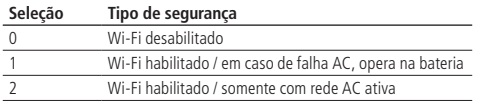

**Para poder estabelecer a conexão GPRS da central de alarme é necessário que sejam realizadas as configurações dispostas a seguir.**

» **Habilitar chipes**

Enter  $+ 832 +$  Enter.

- » Após o comando, utilize as teclas do teclado para habilitar as opções 1 (chip 1) e 2 (chip 2).
- » **Programar login**

Enter  $+$  822  $+$  O  $+$  Enter, onde O = 1 ou 2 (operadora 1 ou operadora 2)

Após o comando, digite o login (de acordo com a operadora utilizada) e depois pressione a tecla Enter para confirmar.

» **Programar senha**

Enter  $+$  823  $+$  O  $+$  Enter, onde O = 1 ou 2 (operadora 1 ou operadora 2)

Após o comando, digite a senha (de acordo com a operadora utilizada) e depois pressione a tecla *Enter* para confirmar.

#### <span id="page-18-0"></span>» **Programar APN**

Enter  $+$  824  $+$  O  $+$  Enter, onde O  $=$  1 ou 2 (operadora 1 ou operadora 2)

Após o comando, digite o APN (de acordo com a operadora utilizada) e depois pressione a tecla Enter para confirmar.

#### » **Programar o PIN (Personal Identifica Number)**

Caso deseje utilizar o PIN, faca o comando na sequencia, senão siga para o próximo comando.

Caso o PIN esteja incorreto o chip sera bloqueado.

Enter + 825 + O + Número do PIN com 4 dígitos + Enter, onde  $0 = 1$  ou 2 (operadora 1 ou operadora 2)

#### **Após selecionar qual será o tipo de conexão a ser utilizada é necessário realizar os passos abaixo para verificar/configurar alguns pontos da conexão, como por exemplo verificar o endereço IP que a central está operando.**

» **Endereço IP da central (conexão por cabo)**

 $Enter + 8120 + Enter.$ 

Será mostrado o IP da central se a central estiver com o DHCP habilitado, caso a função DHCP esteja desabilitada será possível inserir manualmente o endereço IP para a central.

#### » **Programar DHCP (conexão por cabo)**

Caso não tenha um servidor de DHCP ou não desejar utilizar esta opção, executar o próximo passo, caso contrário, digite o comando a seguir e também próximos seguintes.

 $Enter + 831 + Enter.$ 

Após o comando, utilizando as teclas do teclado, habilitar a opção 1 (marcação 1) e pressione a tecla *Enter* para confirmar. Para desabilitar deixar desmarcado a opção 1.

#### » **Programar a máscara de rede (conexão por cabo)**

 $Enter + 8130 + Enter$ 

Após o comando, digite o número da máscara de rede e pressione a tecla Enter para confirmar.

» **Programar o gateway (conexão por cabo)**

 $Enter + 8140 + Enter$ 

Após o comando, digitar o número do gateway da rede e pressione a tecla Enter para confirmar.

#### » **Programar servidores DNS para Ethernet**

Enter  $+815 + 5 +$  Enter, onde S = 1 ou 2 (Servidor 1 ou Servidor 2).

Após o comando, digite o número do servidor de DNS1 e pressione a tecla Enter para confirmar.

#### » **Endereço IP da central (conexão Wi-Fi)**

 $Enter + 8620 + Enter$ 

Será mostrado o IP da central se a central estiver com o DHCP habilitado, caso a função DHCP esteja desabilitada será possível inserir manualmente o endereço IP para a central.

#### » **Programar DHCP (conexão Wi-Fi)**

Caso não tenha um servidor de DHCP ou não desejar utilizar esta opção, executar o próximo passo, caso contrário, digite o comando a seguir e também próximos seguintes.

Enter  $+831 +$  Enter.

Após o comando, utilizando as teclas do teclado, habilitar a opção 1 (marcação 1) e pressione a tecla Enter para confirmar. Para desabilitar deixar desmarcado a opção 1.

#### » **Programar a máscara de rede (conexão Wi-Fi)**

Enter  $+8630 +$  Enter.

Após o comando, digite o número da máscara de rede e pressione a tecla Enter para confirmar.

#### » **Programar o gateway (conexão Wi-Fi)**

 $Enter + 8640 + Enter$ 

Após o comando, digitar o número do gateway da rede e pressione a tecla Enter para confirmar.

#### <span id="page-19-0"></span>» **Programar servidores DNS para Ethernet (conexão Wi-Fi)**

Enter  $+865 + 5 +$  Enter, onde S = 1 ou 2 (Servidor 1 ou Servidor 2)

Após o comando, digite o número do servidor de DNS1 e pressione a tecla Enter para confirmar.

#### **4.3. Atualização remota**

#### **Para baixar/verificar uma nova versão**

 $Enter + 9922 + Enter$ 

Caso haja uma versão para download será exibida a informação Download Aguarde e será iniciado o mesmo, que levará em torno de 3 a 5 minutos (variável de acordo com a conexão utilizada). Caso a central não tenha uma versão para download será exibido Falha no Download.

#### **Instalar versão do download**

 $Enter + 9933 + Enter$ 

Será instalada a nova versão que foi feito o download e não serão perdidos cadastros e programações da central. Para verificar a versão de software da central, acessar Menu e com as teclas direcionais acessar Versão da central para ser exibida.

**Obs.:** é necessário que a central esteja conectada à internet através da conexão Ethernet ou Wi-Fi presentes na central e descritas nos comandos/informações abaixo suas configurações. Não é possível o download/atualização de software através da conexão GPRS devido a taxa de download da conexão e consumo excessivo do pacote utilizado.

#### <span id="page-19-1"></span>**4.4. Senhas**

#### **Programação de senhas 1 (programação exclusiva do usuário programador)**

#### » **Alterar senhas dos usuários das posições 98 e 99**

 $Enter + 20 + NUI + SFNHA + Enter$ 

NU = número do usuário de 98 ou 99.

SENHA = senha a ser programada contendo 4 ou 6 dígitos.

#### » **Apagar senha do usuário da posição 98**

 $Enter + 20 + 98 + Enter.$ 

<sup>1</sup>A senha da posição 99 não pode ser apagada.

#### **Programação de senhas 2 (programação exclusiva do usuário master)**

#### » **Alterar/criar senhas dos usuários das posições 00 a 97.**

 $Enter + 20 + NII + SFNIAA + Enter$ 

NU = número do usuário de 00 a 97.

SENHA = senha a ser programada contendo 4 dígitos ou 6 dígitos.

#### » **Apagar senha dos usuários das posições 01 a 97**

 $Enter + 20 + NII + Enter$ 

NU = número do usuário de 01 a 97.

1 A senha da posição 00 não pode ser apagada.

#### **Permissão das senhas**

#### » **Definir permissão para partição de senha**

 $Enter + 21 + NII + GP + Enter$ 

NU = número do usuário de 01 a 96.

GP = grupo de partições, com partições de 01 a 10 no grupo 0 e partições de 11 a 16 no grupo 1.

#### » **Definir permissão para somente ativar ou permissão para bypass**

Enter  $+ 2 + P + GS + Enter + Selectionar senha + Enter.$ 

 $P =$  definição da permissão, 5 somente ativa e 6 permissão para bypass.

GS = grupo de senhas de 0 a 9, com o grupo 0 indo de 01 a 10, grupo 1 de 11 a 20 e assim sucessivamente encerrando com o grupo 9 de 91 a 97.

#### <span id="page-20-0"></span>» **Definir permissão para modo Stay (Noturno)**

Enter + 221 + GS + Enter + Selecionar senha + Enter.

GS = grupo de senhas de 0 a 9, com o grupo 0 indo de 01 a 10, grupo 1 de 11 a 20 e assim sucessivamente encerrando com o grupo 9 de 91 a 97.

#### **4.5. Configurações das zonas**

#### **Habilitar/desabilitar zonas**

 $Enter + 30 + G + Enter$ 

 $G =$  grupo de zonas de 0 a 6.

Após inserir o comando, através das teclas do teclado, habilite/desabilite as zonas correspondentes para o grupo e pressione a tecla Enter para confirmar.

#### **Habilitar modo Noturno (Stay)**

 $Enter + 02 + G + Enter$ 

 $G =$  grupo de zonas de 0 a 6.

Após inserir o comando, através das teclas do teclado, habilite/desabilite as zonas correspondentes para o grupo e pressione a tecla Enter para confirmar. Também é necessário que senhas tenham a permissão para o modo Noturno (Stay).

#### **Funções das zonas**

Enter  $+3 + F + G +$  Enter.

F = funções das zonas de 1 a 6.

 $G =$  grupo de zonas de 0 a 6.

Após inserir o comando, através das teclas do teclado, habilite/desabilite as zonas correspondentes para o grupo e pressione a tecla Enter para confirmar.

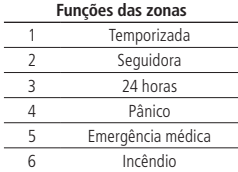

#### **Modo de operação da zona**

 $Enter + O + MP + G + Enter$ 

 $MP =$  modo das zonas de 7 ou 8.

 $G = \text{gruno de zonas de } 0 \text{ a } 6.$ 

Após inserir o comando, através das teclas do teclado, habilite/desabilite as zonas correspondentes para o grupo e pressione a tecla Enter para confirmar.

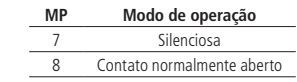

#### **Cancelamento automático das zonas**

 $Enter + 53 + N + Enter$ 

N = número de disparos de 0 a 9.

#### **Entrada liga (a partir da versão 1.9.2)**

 $Enter + 09 + 77 + Enter$ ZZ= zonas de 01 a 64

#### **Partição da entrada liga**

Enter  $+ 516 + GP + Enter$ 

#### <span id="page-21-0"></span>**Permissão de ativação e/ou desativação da entrada liga**

 $Enter + 518 + Enter$ Tecla 2 – Permissão ativar Tecla 3 – Permissão desativar

#### **4.6. Particionamento**

#### **Habilitar particionamento**

Enter + 510 + Enter + Selecionar opção 1 + Enter.

#### **Partição da zona**

Enter  $+$  01  $+$  ZZ  $+$  PP  $+$  Enter.

 $77 = 700a$  de 01 a 64

PP = partição de 01 a 16.

#### » **Definir permissão para partição de senha**

Enter  $+ 21 + \text{NU} + \text{GP} + \text{Enter}$ .

NU= número do usuário de 01 a 96.

GP = grupo de partições, com partições de 01 a 10 no grupo 0 e partições de 11 a 16 no grupo 1.

**Atenção:** além dos pontos de programação acima citados, é necessário que as senhas de usuário sejam criadas/definidas (tópico [4.4. Senhas](#page-19-1)) além do cadastro de controles sem fio para acesso (tópico [Controle remoto](#page-13-0)). Também é necessário definir o particionamento de teclados (tópico [Teclado](#page-12-0)) e sirenes (tópico [Sirenes sem fio](#page-15-0)).

#### **4.7. Temporizações**

#### **Temporização de entrada**

Enter  $+42 + PP + TTS + Enter$ .  $PP =$  particão de 01 a 16 (central não particionada, usar  $PP = 01$ ).  $TTS =$  tempo de 000 a 255 segundos.

#### **Temporização de saída**

 $Enter + 44 + PP + TTS + Enter$  $PP =$  partição de 01 a 16 (central não particionada, usar  $PP = 01$ ).  $TTS = tempo de 000 a 255 segundos.$ 

#### **Desabilitar bipe de saída**

Enter  $+ 514 +$  Enter  $+$  Tecla 8  $+$  Enter.

#### **4.8. Configurações de tempo da central de alarme**

#### **Relógio**

 $Enter + 400 + HH + MM + SS + Enter$  $HH =$  horas de 00 a 23. MM = minutos de 00 a 59.  $SS =$ segundos de 00 a 59.

#### **Calendário**

Enter  $+401 + DD + MM + AA + Enter$ .  $DD =$  dia de 01 a 31.  $MM = m\hat{e}s$  de 01 a 12. AA = ano de 00 a 99.

#### **Ajuste do dia da semana**

 $Enter + 402 + D + Enter$ 

 $22$  $D =$ dia da semana de 1 a 7 (1 = domingo, 2 = segunda-feira, 3 = terça-feira, 4 = quarta-feira, 5 = quinta-feira, 6 = sexta-feira,  $7 = \sin(40)$ .

#### <span id="page-22-0"></span>**Intervalo de tempo para sincronização de data e hora**

Enter  $+403 + HHH +$  Enter. HHH = intervalo entre sincronizações de 000 a 255 horas.

#### **4.9. Teste periódico**

Habilitar teste periódico por horário.

Enter  $+470+HH+MM+Enter.$  $HH =$  horas de 00 a 23.

 $MM =$  minutos de 00 a 59.

#### **Desabilitar teste periódico por horário**

 $Enter + 470 + Desativa + Enter$ 

#### **Teste periódico por intervalo de tempo**

 $Enter + 471 + HHH + Enter.$  $HHH =$  horas de 000 a 255.

#### **4.10. Autoativação/autodesativação e Autoativação/autodesativação por partição Habilitar autoativação por inatividade**

 $Enter + 460 + TM + Enter$ TM = tempo de 00 a 99 minutos.

#### **Seleção de autoativação/autodesativação por partições**

Enter  $+464 + GP + Enter$ .

 $GP =$  Grupo de partições 0 ou 1 (0 = grupo de partições de 01 a 10 e 1 = grupo de partições de 11 a 16).

#### **Definir feriados**

 $Enter + 404 + PP + F (0 a 9) + DD + MM + Enter$ 

 $PP = Parti$ ção (central não particionada, usar  $PP = 01$ )

F = número da memória do feriado de 0 a 9.

DD = dia do mês que será feriado de 01 a 31.

MM = mês do feriado de 01 a 12.

#### **Dia da semana autoativação**

 $Enter + 838 + PP + Enter$ 

 $PP =$  partição de 01 a 16 (central não particionada, usar  $PP = 01$ ).

Após o comando, utilizando as teclas do teclado, selecione os dias da semana de 1 a 7, onde 1 = domingo, 2 = segundafeira,  $3 = \text{terça-feira}, 4 = \text{quarta-feira}, 5 = \text{quinta-feira}, 6 = \text{sexta-feira}, 7 = \text{sábado}.$ 

#### **Horário autoativação**

Enter  $+462+PP+D+HH+MM+Enter.$ 

 $PP =$  partição de 01 a 16 (central não particionada, usar  $PP = 01$ ).

 $D =$  dia da semana de 1 a 7 (1 = domingo, 2 = segunda-feira, 3 = terça-feira, 4 = quarta-feira, 5 = quinta-feira,  $6 =$ sexta-feira,  $7 =$ sábado).

 $HH =$  horas de 00 a 23.

 $MM =$  minutos de 00 a 59.

#### **Dia da semana autodesativação**

Enter  $+ 839 + PP +$  Enter.

 $PP =$  partição de 01 a 16 (central não particionada, usar  $PP = 01$ ).

Após o comando, utilizando as teclas do teclado, selecione os dias da semana de 1 a 7, onde 1 = domingo, 2 = segundafeira,  $3 =$  terca-feira,  $4 =$  quarta-feira,  $5 =$  quinta-feira,  $6 =$  sexta-feira,  $7 =$  sábado.

#### <span id="page-23-0"></span>**Horário autodesativação**

 $Enter + 463 + PP + D + HH + MM + Enter.$ 

 $PP =$  partição de 01 a 16 (central não particionada, usar  $PP = 01$ ).

 $D =$  dia da semana de 1 a 7 (1 = domingo, 2 = segunda-feira, 3 = terça-feira, 4 = quarta-feira, 5 = quinta-feira,  $6 =$ sexta-feira,  $7 =$ sábado).

 $HH =$  horas de 00 a 23.

 $MM =$  minutos de 00 a 59.

#### **Definir feriados para autoativação/autodesativação**

Enter  $+404 + PP + F + DD + MM + Enter.$  $PP =$  partição de 01 a 16 (central não particionada, usar  $PP = 01$ ). F = número da memória do feriado de 0 a 9.  $DD =$  dia de 01 a 31. MM = mês de 01 a 12.

#### **4.11. Configurações para monitoramento e SMS**

#### **Via linha telefônica**

#### » **Programar conta de monitoramento**

Enter + 15 + PP + Enter, onde PP = partição de 01 a 16. Após o comando: digite o número da conta de monitoramento com 4 dígitos (0 a 9 ou as letras B, C, D, E e F) e pressione a tecla Enter para confirmar. Se a central não estiver particionada, utilizar a partição como sendo 01.

#### » **Programar número de telefone para a empresa de monitoramento**

Enter  $+10 + M +$  número do telefone da empresa de monitoramento  $+$  Enter, onde M = memória para telefone de 1 a 8.

#### » **Apagar telefone**

Enter  $+10 + M +$  Desativa  $+$  Enter.

 $M =$  memoria para telefone de 1 a 8.

#### » **Teste de telefone**

 $Enter + 11 + M + Enter$ 

M= memória para telefone de 1 a 8

#### » **Encerrar teste de telefone**

 $Enter + 11 + Enter$ 

#### » **Modo de reportagem de eventos**

Enter  $+17+A+B+C+$  Enter.

 $A =$ indica em que modo a central de alarme irá operar de 0 a 7, onde 0 = desativado, 1 = regular telefone, 2 = não aplicável,  $3$  = duplo telefone, 4 = regular IP, 5 = não aplicável, 6 = duplo IP, 7 = duplo Mix.

 $B =$ indica o protocolo que será utilizado quando o telefone 01 for discado, sendo  $0 =$ Contact-ID e 1 = Contact-ID programável.

 $C =$ indica o protocolo que será utilizado quando o telefone 01 for discado, sendo  $0 =$ Contact-ID e 1 = Contact-ID programável.

**Obs.:** o protocolo Contact-ID programável só pode ser editado pelo software de download/upload (AMT Remoto).

#### » **Bloqueio do envio da partição 00 para a empresa de monitoramento**

 $Enter + 515 + Enter$ 

Após o comando, utilizando as teclas do teclado, habilite a opção 8 (marcação 8) e pressione a tecla Enter para confirmar.

#### » **Programar número de tentativas para reportar um evento**

Enter + 13 + T + Enter, onde T = número de tentativas de 1 a 9.

#### » **Programar nível de sinal DTMF**

Se o nível DTMF padrão de fábrica armazenado na memória da central não funcionar, digitar o comando a seguir e testar todas as opções de 0 a 6 para verificar em qual delas obtém-se o melhor resultado.

 $Enter + 18 + N + Enter$ 

N = número de tentativas de 0 a 6.

#### » **Reset de eventos pendentes**

Enter  $+ 16 +$  Enter.

#### **Via Ethernet/Wi-Fi**

#### » **Programar conta de monitoramento**

Enter + 15 + PP + Enter, onde PP = partição de 01 a 16. Após o comando: digite o número da conta de monitoramento com 4 dígitos (0 a 9 ou as letras B, C, D, E e F) e pressione a tecla Enter para confirmar. Se a central não estiver particionada, utilizar a partição como sendo 01.

#### » **Programar o modo de reportagem**

Enter  $+ 17 + A + B + C +$  Enter.

 $A = \text{indica em que modo a central de alarme irá onerar de 0 a 7, onde 0 = desativado, 1 = reensure telefone, 2 = não ablicável.}$  $3$  = duplo telefone, 4 = regular IP, 5 = não aplicável, 6 = duplo IP, 7 = duplo Mix.

 $B =$ indica o protocolo que será utilizado quando o telefone 01 for discado, sendo  $0 =$ Contact-ID e 1 = Contact-ID programável.

 $C =$ indica o protocolo que será utilizado quando o telefone 01 for discado, sendo  $0 =$ Contact-ID e 1 = Contact-ID programável.

**Obs.:** o protocolo Contact-ID programável só pode ser editado pelo software de download/upload (AMT Remoto).

#### » **Programar prioridade de comunicação**

Enter  $+ 19 + 0 +$  Enter.

#### » **Programar IP de destino**

Enter  $+801 + 1 +$  Enter, onde I = IP de destino 1 ou 2.

Após o comando digite o número do IP da empresa de monitoramento (exemplo: 192.168.001.100) e pressione a tecla Enter para confirmar.

#### » **Programar porta de comunicação de redes IP**

Porta 1 = Enter + 802 + 1 + Número da porta com 4 dígitos + Enter.

Porta 2 = Enter + 802 + 2 + Número da porta com 4 dígitos + Enter.

#### » **Programar nome do domínio (DNS) de destino**

Caso não desejar utilizar DNS, passar para o próximo comando, caso contrário, digite:

Enter  $+ 803 + D +$  Enter,  $D = 1$  ou 2 (DNS 1 ou DNS 2).

Após o comando digite o nome do domínio DNS e pressione a tecla Enter para confirmar.

#### » **Programar opções de monitoramento via IP**

 $Enter + 830 + Enter$ 

Após o comando, utilizando as teclas do teclado, habilite a opção desejada de 1 a 4, onde:

- » 1 = habilita o envio de eventos para a empresa de monitoramento 1.
- » 2 = habilita o envio de eventos para a empresa de monitoramento 2.
- » 3 = habilita o nome do domínio (DNS) da empresa de monitoramento 1.
- » 4 = habilita o nome do domínio (DNS) da empresa de monitoramento 2 e pressione a tecla Enter para confirmar.

#### » **Programar DHCP**

Caso não tenha um servidor de DHCP ou não desejar utilizar esta opção, executar o próximo passo, caso contrário, digite o comando a seguir e também próximos seguintes.

 $Enter + 831 + Enter$ 

Após o comando, utilizando as teclas do teclado, habilitar a opção 1 (marcação 1) e pressione a tecla Enter para confirmar.

#### » **Endereço IP da central**

 $Enter + 8120 + Enter.$ 

Após o comando, inserir o endereço IP para a central.

**Obs.:** somente será possível editar/inserir o endereço manualmente se a função DHCP estiver desabilitada, caso contrário somente será exibido o endereço IP da central.

#### » **Programar a máscara de rede**

 $Enter + 8130 + Enter$ 

Após o comando, digite o número da máscara de rede e pressione a tecla Enter para confirmar.

#### » **Programar o gateway**

Enter  $+8140 +$  Enter.

Após o comando, digitar o número do gateway da rede e pressione a tecla Enter para confirmar.

#### » **Programar servidores DNS para Ethernet**

Enter  $+815+5+$  Enter, onde  $5=1$  ou 2 (Servidor 1 ou Servidor 2).

Após o comando, digite o número do servidor de DNS1 e pressione a tecla Enter para confirmar.

#### » **Programar o intervalo do heartbeat Ethernet (teste de link)**

Enter + 816 + TTM + Enter, onde TTM = intervalo de tempo variando de 000 a 255 minutos (padrão de fábrica: 5 minutos).

#### » **Sair do modo de programação com a senha do instalador**

Senha do instalador (padrão de fábrica: 9090).

#### » **Verificar conexão ao serviço do receptor IP**

Pressione a tecla Menu, navegue através das teclas direcionais, acesse a opção Conexões e verifique se a marcação para a opção Eth: IP1 e/ou IP2 está habilitada. Se sim, a central está conectada via Ethernet com o software receptor IP através dos IPs que foram habilitados.

#### **Via conexão GPRS**

#### » **Programar conta de monitoramento**

Enter +  $15 + PP$  + Enter, onde PP = partição de 01 a 16. Após o comando: digite o número da conta de monitoramento com 4 dígitos (0 a 9 ou as letras B, C, D, E e F) e pressione a tecla Enter para confirmar. Se a central não estiver particionada, utilizar a partição como sendo 01.

#### » **Programar o modo de reportagem**

Enter  $+17+A+B+C+$  Enter.

 $A =$ indica em que modo a central de alarme irá operar de 0 a 7, onde 0 = desativado, 1 = regular telefone, 2 = não aplicável,  $3$  = duplo telefone, 4 = regular IP, 5 = não aplicável, 6 = duplo IP, 7 = duplo Mix.

 $B =$  indica o protocolo que será utilizado quando o telefone 01 for discado, sendo  $0 =$  Contact-ID e 1 = Contact-ID programável.

 $C =$ indica o protocolo que será utilizado quando o telefone 01 for discado, sendo  $0 =$ Contact-ID e  $1 =$ Contact-ID programável.

**Obs.:** o protocolo Contact-ID programável só pode ser editado pelo software de download/upload (AMT Remoto).

#### » **Programar prioridade de comunicação (somente GPRS)**

Enter  $+ 19 + 1 +$  Enter.

#### » **Programar IP de destino**

Enter  $+801 + 1 +$  Enter, onde I = 1 ou 2 (IP de destino 1 ou IP de destino 2).

Após o comando digite o número do IP da empresa de monitoramento 1 (exemplo: 192.168.001.100) e pressione a tecla Enter para confirmar.

#### » **Programar porta de comunicação de redes IP**

Porta 1 = Enter + 802 + 1 + Número da porta com 4 dígitos + Enter.

Porta 2 = Enter + 802 + 2 + Número da porta com 4 dígitos + Enter.

#### » **Programar nome do domínio (DNS) de destino**

Caso não desejar utilizar DNS, pase para o próximo comando, caso contrário, digite:

 $Enter + 803 + 1 + Enter.$ 

Após o comando digite o nome do domínio DNS e pressione a tecla Enter para confirmar.

#### » **Programar opções de monitoramento via IP**

Enter  $+$  830  $+$  Enter.

Após o comando, utilizando as teclas do teclado, habilite a opção desejada de 1 a 4, onde:

 $26$ » 1 = habilita o envio de eventos para a empresa de monitoramento 1.

- » 2 = habilita o envio de eventos para a empresa de monitoramento 2.
- » 3 = habilita o nome do domínio (DNS) da empresa de monitoramento 1.
- » 4 = habilita o nome do domínio (DNS) da empresa de monitoramento 2 e pressione a tecla Enter para confirmar.

#### » **Programar login**

Enter  $+$  822  $+$  O  $+$  Enter, onde O  $=$  1 ou 2 (operadora 1 ou operadora 2).

Após o comando, digite o Login (de acordo com a operadora utilizada) e depois pressione a tecla Enter para confirmar.

#### » **Habilitar chips**

 $Enter + 832 + Enter$ 

Após o comando, utilize as teclas do teclado para habilitar as opções 1 (chip 1) e 2 (chip 2).

#### » **Programar senha**

Enter  $+$  823  $+$  O  $+$  Enter, onde O = 1 ou 2 (operadora 1 ou operadora 2).

Após o comando, digite a senha (de acordo com a operadora utilizada) e depois pressione a tecla Enter para confirmar.

#### » **Programar APN**

Enter  $+$  824  $+$  O  $+$  Enter, onde O = 1 ou 2 (operadora 1 ou operadora 2).

Após o comando, digite o APN (de acordo com a operadora utilizada) e depois pressione a tecla Enter para confirmar.

#### » **Programar o PIN (Personal Identification Number)**

Caso desejar utilizar o PIN fazer o comando na sequência, caso contrário seguir para o próximo comando.

Caso o PIN esteja incorreto o chip será bloqueado.

Enter + 825 + O + Número do PIN com 4 dígitos + Enter, onde  $0 = 1$  ou 2 (operadora 1 ou operadora 2).

#### » **Intervalo do heartbeat GPRS (teste de link)**

Enter + 827 + TTM + Enter, onde TTM = tempo de intervalo do Heartbeat de 000 a 255 minutos (padrão: 005 minutos).

#### » **Servidores DNS para GPRS**

Enter  $+$  828  $+$  S  $+$  Enter, onde S  $=$  1 ou 2 (Servidor 1 ou Servidor 2).

Após inserir o comando, digite o código do servidor de DNS (de acordo com o servidor utilizado) e depois pressione a tecla Enter para confirmar.

#### » **Intervalo entre tentativas de conexões GPRS**

Enter + 829 + TG + Enter, onde TG = tempo de intervalo das tentativas de reconexão de 00 a 20 (padrão: 00 minutos).

#### » **Conexão Cloud**

 $Enter + 512 + Enter$ 

Após o comando, utilize as teclas do teclado para habilitar as opção 6 e pressione a tecla Enter para confirmar.

#### » **Sair do modo de programação com a senha do instalador**

Senha do instalador (padrão de fábrica: 9090).

#### » **Verificar o nível de sinal do GPRS**

Pressione a tecla Menu, navegue através das teclas de direção, acesse a opção Sinal GPRS e verifique o sinal através das marcações de 1 a 10.

#### » **Verificar conexão ao serviço do receptor IP**

Pressionar a tecla Menu, navegue através das teclas de direção, acesse a opção Conexões e verifique se o marcador para a opção GPRS: IP1 e/ou IP2 está preenchido. Se sim, a central está conectada via GPRS com o software receptor IP através dos chips que foram habilitados.

#### **Programar SMS**

**Atenção:** a partir da versão 1.7.9 foram retiradas todas as funções relativas a SMS (envio e recebimento) para a central AMT 8000.

#### » **Programar opções do canal GPRS para habilitar chips e envio/recebimento de SMS**

 $Enter + 832 + Enter$ 

Após o comando, utilize as teclas do teclado para habilitar as opções 1 (chip 1), 2 (chip 2), 3 (enviar SMS), 4 (receber SMS) e pressione a tecla Enter para confirmar.

#### » **Selecionar eventos SMS**

 $Enter + 833 + Enter$ 

Após o comando, utilizar as teclas do teclado para habilitar as opções 1, 2, 3, 4 e pressione a tecla Enter para confirmar.

#### » **Programar telefone para SMS**

Enter + 84 + M + Número do telefone com até 20 dígitos + Enter, onde M = número da memória variando de 1 a 5.

O número do telefone deve ter no máximo 20 dígitos e estar no formato:  $0 + c$ ódigo da operadora + código de área + número do telefone iniciado com o dígito 9.

#### » **Alterar nome de exibição da central**

 $Enter + 1 + Ativa + 00 + Enter$ 

Após o comando utilize as teclas do teclado para alterar o nome da central a ser exibida na mensagem SMS.

#### » **Sair do modo de programação com a senha do instalador**

Senha do instalador (padrão de fábrica: 9090).

- » **Teste para verificar se funcionou a configuração SMS.**
- » **Teste de recebimento de SMS:** ativar a central e aguardar a recepção do evento de ativação por SMS.
- » **Teste de envio de SMS:** desative a central manualmente e depois envie uma mensagem de SMS usando o celular na seguinte forma: !Senha MasterA!, se a senha master for, por exemplo, 1234 o comando será: !1234A! e aguarde para verificar se a central foi ativada.

#### **Códigos Contact-ID**

Para os comandos a seguir que configura o código Contact-ID, o protocolo de comunicação deve estar configurado para Contact-ID Programável (ver Modo de reportagem de eventos), caso contrário, os eventos serão enviados com o Contact-ID padrão.

**Obs.:** se configurado 000 irá desabilitar o envio do evento, se configurado de 001 a FFE envia o evento programado e se configurado FFF envia o evento padrão. Usar somente as letras B, C, D, E e F e números de 0 a 9.

Configurar código Contact-ID para eventos do tipo abertura de zona  $Enter + 901 + 77 + Enter$ 

 $ZZ = z$ ona de 01 a 64.

Após inserir o comando, insira o valor do evento em formato hexadecimal de 000 a FFF (aceita números de 0 a 9 e as letras B, C, D, E e F) e pressione a tecla Enter para confirmar. Padrão de fábrica 130.

Configurar código Contact-ID para eventos do tipo restauração de zona  $Enter + 911 + 77 + Enter$ 

 $77 = 70n$ a de 01 a 64

Após inserir o comando, insira o valor do evento em formato hexadecimal de 000 a FFF (aceita números de 0 a 9 e as letras B, C, D, E e F) e pressione a tecla Enter para confirmar. Padrão de fábrica 130.

Configurar código Contact-ID para eventos do tipo abertura de tamper

 $Enter + 902 + ZZ + Enter$ .

 $77 = 700a$  de 01 a 64

Após inserir o comando, insira o valor do evento em formato hexadecimal de 000 a FFF (aceita números de 0 a 9 e as letras B, C, D, E e F) e pressione a tecla Enter para confirmar. Padrão de fábrica 145 para dispositivos expansores e 383 para sensores.

Configurar código Contact-ID para eventos do tipo restauração de tamper

Enter  $+912+ZZ+$  Enter.

 $ZZ = z$ ona de 01 a 64.

Após inserir o comando, insira o valor do evento em formato hexadecimal de 000 a FFF (aceita números de 0 a 9 e as letras B, C, D, E e F) e pressione a tecla Enter para confirmar. Padrão de fábrica 145 para dispositivos expansores e 383 para sensores.

Configurar código Contact-ID para eventos de desativação por usuários

 $Enter + 903 + NII + Enter$ 

28

NU = número do usuário de 01 a 97.

Após inserir o comando, insira o valor do evento em formato hexadecimal de 000 a FFF (aceita números de 0 a 9 e as letras B, C, D, E e F) e pressione a tecla Enter para confirmar. Padrão de fábrica 401.

Para configurar código Contact-ID para eventos de ativação por usuários

Enter  $+913 + \text{NU} +$  Enter.

NU = número do usuário de 01 a 97.

Após inserir o comando, insira o valor do evento em formato hexadecimal de 000 a FFF (aceita números de 0 a 9 e as letras B, C, D, E e F) e pressione a tecla Enter para confirmar. Padrão de fábrica 401.

Configurar código Contact-ID para eventos do sistema do tipo abertura

 $Enter + 904 + II + Enter$ 

 $II =$  índice de eventos do sistema de 00 a 24.

Após inserir o comando, insira o valor do evento em formato hexadecimal de 000 a FFF (aceita números de 0 a 9 e as letras B, C, D, E e F) e pressione a tecla Enter para confirmar.

Configurar código Contact-ID para eventos do sistema do tipo restauração, digitar:

Enter  $+914 + 11 +$  Enter.

 $II = 1$ índice de eventos do sistema de 00 a 24.

Após inserir o comando, insira o valor do evento em formato hexadecimal de 000 a FFF (aceita números de 0 a 9 e as letras B, C, D, E e F) e pressione a tecla Enter para confirmar.

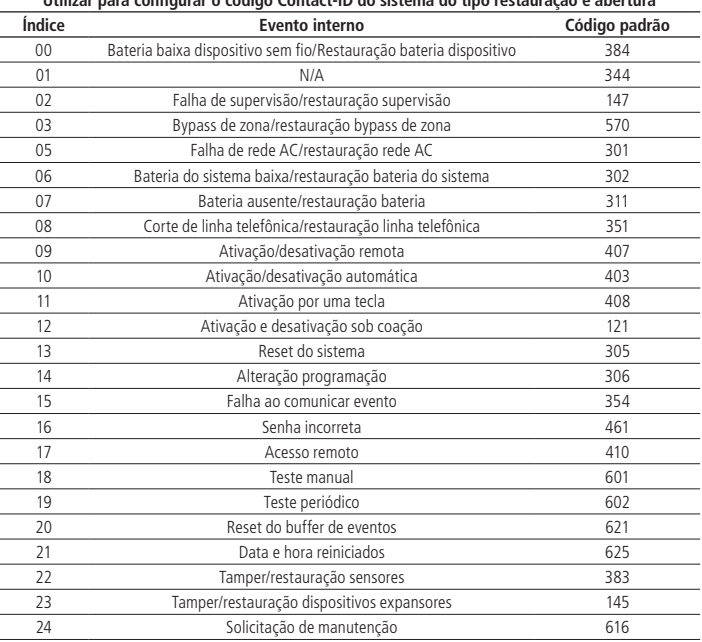

**Utilizar para configurar o código Contact-ID do sistema do tipo restauração e abertura**

Configurar código de eventos Push

Enter  $+ 92 + EV + Enter + Selectionar$  o evento  $+$  Enter.

EV = grupo de eventos de 0 a 3, sendo o grupo 0 de 01 a 10 e assim sucessivamente até o grupo 3 sendo de 31 a 35.

<span id="page-29-0"></span>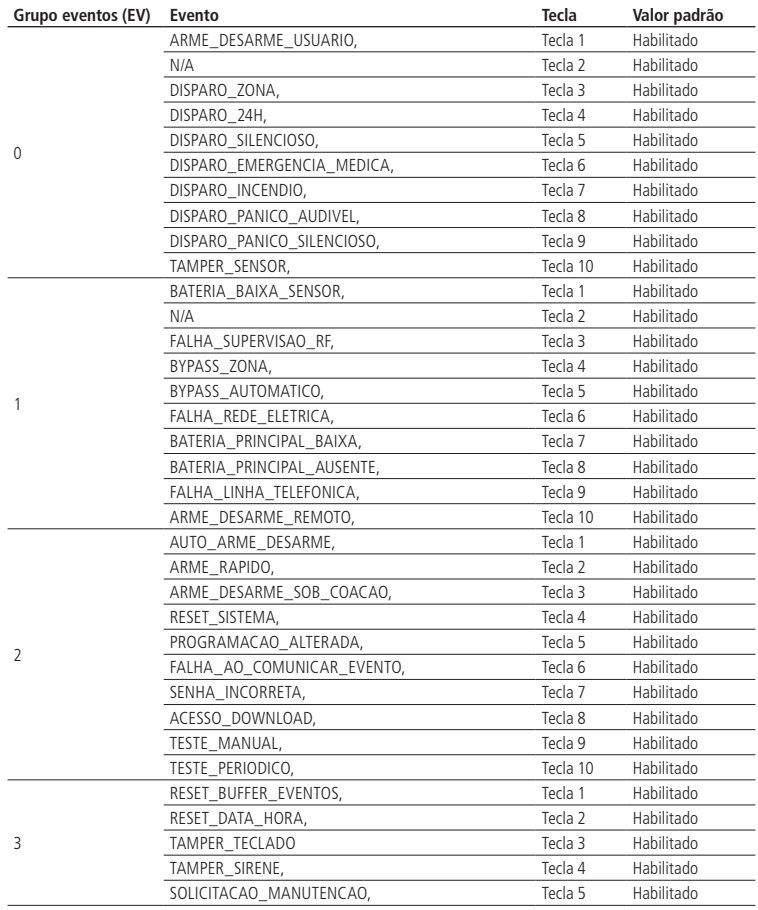

#### **4.12. Ativação/desativação de funções**

Enter + 51 + GF + Enter + FUNÇÃO + Enter.

GF = grupo de funções de 0 a 5.

FUNÇÃO = tecla correspondente a função.

#### **Tecla Grupo de funções 0 Grupo de funções 1 Grupo de funções 2 Grupo de funções 3 Grupo de funções 4 Grupo de funções 5**

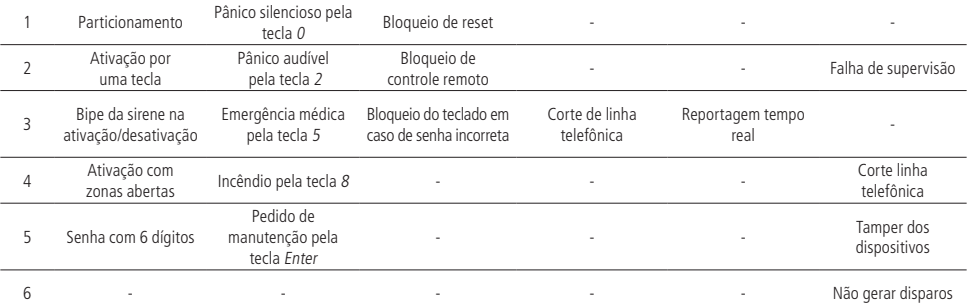

<span id="page-30-0"></span>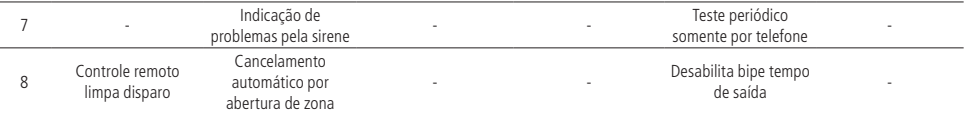

#### **4.13. Tempo de envio de falhas**

#### **Falha de AC**

 $Enter + 481 + TM + Enter$ 

TM = tempo de envio da falha de 01 a 99 minutos.

#### **4.14. Reset do sistema**

#### **Reset de todo o sistema exceto cadastro de dispositivos sem fio**

 $Enter + 0000 + Enter$ 

#### **4.15. Reset de todo o sistema**

#### **Programações, mensagens e dispositivos sem fio**

 $Enter + 9999 + Enter$ 

#### **4.16. Reset temporário da senha master e do instalador**

Caso tenha esquecido a senha master ou a senha do instalador há um reset temporário para estas senhas seguindo o seguinte passo:

1. Com a central ligada pressione a tecla de cadastro de dispositivos sem fio por aproximadamente 15 segundos, quando o LED voltar a piscar a central entrará no modo de reset temporário por 1 minuto. Durante este tempo a senha master voltará a ser 1234 e a senha do instalador será 9090.

Neste período será possível entrar no modo de programação e alterar a senha master e/ou a senha do instalador. Se nada for feito durante esse período, as senhas voltarão aos mesmos valores previamente programados.

**Obs.:** a função bloqueio de reset deve estar desabilitada.

### 5.Homologação

Este produto passou pelos testes e certificações exigidas pela agência reguladora de equipamentos de telecomunicações brasileira (Anatel), tendo sua aprovação e resultados disponíveis com a certificação a seguir.

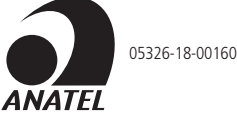

Este equipamento opera em caráter secundário, isto é, não tem direito a proteção contra interferência prejudicial, mesmo de estações do mesmo tipo, e não pode causar interferência a sistemas operando em caráter primário.

Este é um produto homologado pela Anatel, o número de homologação se encontra na etiqueta do produto, para consultas utilize o link sistemas.anatel.gov.br/sch.

<span id="page-31-0"></span>Sirene sem fio

## intelbras

A sirene sem fio XSS 8000 foi desenvolvida para aviso sonoro de status, instrusões e indicações de emergência da central de alarme AMT 8000. A comunicação entre sirene e central é realizada através de sinal sem fio, propiciando uma instalação mais simples e alcançando uma distância máxima de até 600 metros. Podem ser adicionados até 16 sirenes XSS 8000 a cada central AMT 8000.

### <span id="page-32-0"></span>Cuidados e segurança

- » Siga todas as instruções do manual/guia para a instalação e manuseio do produto.
- » Verifique se o local de instalação não possui restrição quanto a sinais audíveis devido a potência sonora da sirene.
- » Realize a instalação em ambientes não suscetíveis a fatores como chuva, névoa e respingos d'água.
- » A tecnologia de comunicação sem fio, quando exposta a ambientes com radiação de potência elevada, pode sofrer interferências e ter seu desempenho prejudicado. Exemplo: locais próximos a torres de TV, estações de rádio AM/FM, estações de rádios amadores, etc.
- » Não instale a sirene voltada para equipamentos de ar condicionado ou aquecedores.
- » Limpe somente a parte externa do dispositivo, utilizando apenas um pano úmido (não utilize solventes químicos).
- » Não submeta o dispositivo a pressões excessivas ou pancadas/quedas.
- » Não cubra o dispositivo com adesivos, papéis ou tintas.
- » Não exponha diretamente à luz solar.
- » Confirme se o local de instalação é estável e apropriado.
- » Somente realize configurações e instalações por profissional qualificado.
- » Realize testes periódicos no mesmo a fim de validar que condições climáticas, nível de bateria e outros fatores, para que o local supervisionado pelo sistema esteja sempre apto a operar corretamente.
- » LGPD Lei Geral de Proteção de Dados Pessoais: a Intelbras não acessa, transfere, capta, nem realiza qualquer outro tipo de tratamento de dados pessoais a partir deste produto.

### <span id="page-33-0"></span>1.Especificações técnicas

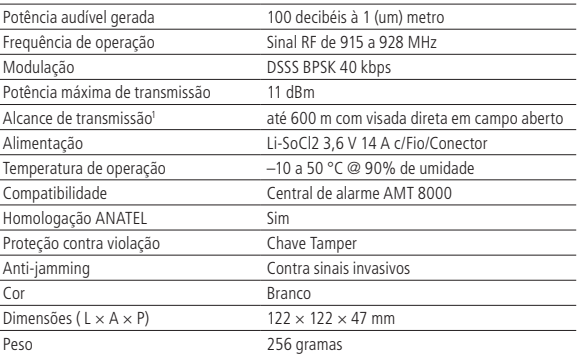

<sup>1</sup>Os sistemas sem fios da Intelbras são testados com os mais altos padrões de exigência e trazem alta confiabilidade, porém, devido à utilização/ instalação em cenários variados, algumas considerações devem ser levadas em conta:

- » Os transmissores/receptores podem estar sendo perturbados por sinais de rádio, interferências naturais, local de operação dos dispositivos, por questões climáticas e ainda outras adversidades que afetam a transmissão dos dados, independente da frequência ou tecnologia utilizada, já que o meio de transmissão é adverso e diferente de local para local.
- » Os receptores/transmissores dos dispositivos possuem um tempo de processamento interno, e somente recebem os dados necessários para comunicação entre ambos após este tempo particular para o sistema.
- » Os dispositivos sem fios devem ser testados regularmente para determinar se existem fontes de interferência e para proteger contra eventuais falhas.

### 2.Características

- » Sirene totalmente sem fio para alimentação e comunicação.
- » Proteção contra sinais mal intencionados.
- » Criptografia na transmissão de dados entre dispositivos.
- » Facilidade de instalação e manuseio.
- » Bateria de longa duração.
- » Potência sonora elevada.

### 3.Ativação inicial da bateria

Ao ligar a sirene pela primeira vez, ocorrerá o processo de ativação inicial da bateria, onde será aplicado uma carga na bateria com a sirene ainda não cadastrada que fará que o LED pisque na cor laranja durante 10 segundos, tenha uma pausa de 2 segundos e se repita a aplicação de carga na bateria por 10 segundos novamente para garantir a efetivação adequada da bateria.

Caso ocorram 4 ciclos de carga, isto é, 4 vezes o LED piscando na cor laranja em um intervalo de 2 segundos e o nível da bateria esteja inadequado o processo é finalizado e o LED passa a piscar lento na cor vermelha e indicando que a sirene está com a bateria praticamente descarregada ou com nível muito baixo e deve ser contatada nossa rede de assistência técnica credenciada.

Após o processo de ativação inicial da bateria deve ser realizado o processo de cadastro. A leitura do nível de carga da bateria depois de cadastrada ocorre toda vez que é gerado o disparo por no mínimo 30 segundos e caso a tensão esteja abaixo de 3,25 V será enviado o evento de bateria baixa (demais informações sobre eventos da central estão descritos no manual completo da central de alarme AMT 8000).

### <span id="page-34-0"></span>4.Cadastro

Para realizar o cadastro da sirene com a Central de Alarme, pressione a tecla de sincronização na Central e após pressione a tecla referente na sirene localizada em sua parte posterior, conforme ilustrado na imagem abaixo, retirando o produto do suporte de fixação. Verificar se o LED na parte frontal da Sirene piscará na cor verde, indicando o sucesso no cadastro. Caso o LED pisque na cor laranja o sinal está intermitente ou fraco e caso o LED pisque na cor vermelha houve alguma falha e deve ser repetido o processo. O endereçamento da sirene com a Central se dará de acordo com a sequência realizada, respeitando o limite máximo de 16 dispositivos deste tipo.

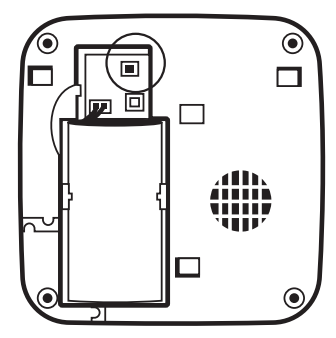

Tecla de sincronização da sirene

Para verificar se o local de instalação da sirene está dentro da faixa de alcance do sinal RF, pressionar a tecla de sincronização na sirene, e se o LED piscar na cor verde a comunicação está correta, na cor laranja a comunicação está intermitente/fraca e na cor vermelha não há comunicação com a central. Caso não haja sinal ou sinal fraco deve ser remanejado/trocado de local se necessário.

Para apagar fisicamente uma sirene cadastrada na central de alarme, mantenha pressionada a tecla de sincronização do dispositivo por 10 segundos até o LED piscar por duas vezes na cor vermelha. Ao apagar as sirenes fisicamente é necessário que as mesmos sejam apagadas da memória da central via programação. Caso contrário será gerada a falha de supervisão de dispositivos sem fio referente as mesmas.

Para realizar o cadastro de outras sirenes/acessórios através de comandos no teclado e maiores informações/configurações, consulte o manual completo da central AMT 8000.

**Obs.:** ao realizar o cadastro da sirene XSS 8000 a central de alarme utilizando a tecla de sincronização, realize a prática com segurança, devido a central de alarme estar energizada, para não trazer riscos ao instalador e ao equipamento.

### <span id="page-35-0"></span>5.Instalação

A sirene sem fio XSS 8000 possui uma base específica para ser fixada em superfícies diversas, como paredes, bases de madeira, entre outros. Fixe a base através de parafusos<sup>1</sup> na superfície desejada e após, encaixe o mesmo na base. Certifique-se da correta fixação da base na superfície e da sirene na base, para que não se desprendam.

**Atenção:** devido a vibração da sirene ao ser acionada, não é recomendado a fixação da mesma com fita dupla-face para que não haja desprendimento da superfície e possíveis quedas.

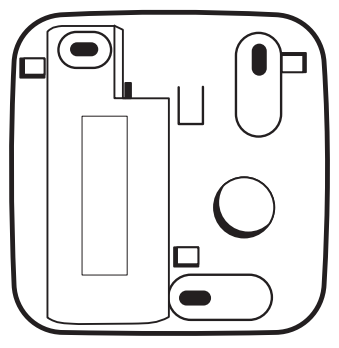

Suporte para fixação em superfícies

1 Parafusos e demais acessórios não acompanham a sirene e devem ser adquiridos separadamente.

### 6.Operação

A sirene ao ser cadastrada na central de alarme irá receber sinais sonoros na ativação/desativação, intrusões e avisos de problemas, sendo estes eventos configuráveis e relatados no manual da central de alarme AMT 8000.

### 7.Bateria

Utilize somente baterias de qualidade com o dimensionamento correto para o dispositivo, sendo que com o uso típico do mesmo a previsão de vida útil da bateria é de 3 a 5 anos, podendo ser influenciada com o número de acionamentos, condições climáticas e modo de configuração.

O modelo da bateria deve ser não recarregável Li-SoCl2 3,6V 14A c/Fio/Conector.

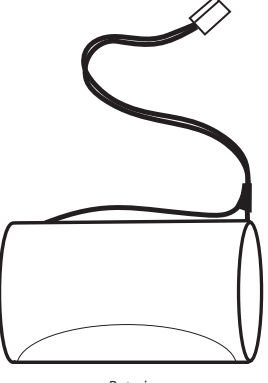

Bateria

**Atenção:** caso seja necessário a substituição da bateria, procure nossa rede de assistência técnica credenciada.

<span id="page-36-0"></span>A indicação do nível de bateria baixa de sirenes será demonstrada nos displays dos teclados e/ou em aplicações com respectivos eventos.

Para realizar a troca das baterias da sirene XSS 8000, retire a mesma da base onde esteja fixada e retire o conector da bateria usada e adicione uma nova, verificando a posição correta, depois volte a sua base/local de instalação.

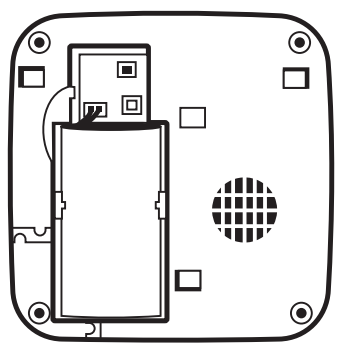

Compartimento bateria

**Obs.:** programações e cadastro entre sirene e central não serão perdidos ao ser retirada a bateria ou ser desligada a central em que a mesma estiver cadastrada.

### 8.Homologação

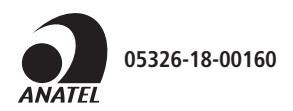

Este equipamento não tem direito à proteção contra interferência prejudicial e não pode causar interferência em sistemas devidamente autorizados.

Este é um produto homologado pela Anatel, o número de homologação se encontra na etiqueta do produto, para consultas acesse o site: sistemas.anatel.gov.br/sch.

<span id="page-37-0"></span>Sensor magnético

## intelbras

O sensor de abertura XAS 8000 é indicado para proteção de portas e janelas, monitorando sua abertura e fechamento. Produto de fácil instalação, possui um circuito de baixo consumo, proporcionando uma durabilidade maior da bateria. Também dispõe de chave tamper para proteção de violação, deixando ainda mais seguro o seu ambiente, chave para o cadastro e LED indicativo de status. Essas características colocam o sensor de abertura XAS 8000 em destaque em relação aos outros sensores de abertura sem fio existentes no mercado. Leia, cuidadosamente as informações introdutórias do produto para o uso correto do sensor.

### <span id="page-38-0"></span>Cuidados e segurança

- » Siga todas as instruções do manual para a montagem e instalação do produto.
- » Respeite a distância do GAP (distância entre o sensor e o ímã).
- » Confirme se o local de instalação é estável e apropriado.
- » A tecnologia de comunicação sem fio, quando exposta a ambientes com radiação de potência elevada pode sofrer interferências e ter seu desempenho prejudicado, por exemplo: locais próximos a torres de TV, estação de rádio AM/FM, estação de rádio amadores, etc.
- » Não exponha o sensor magnético XAS 8000 diretamente à luz solar, chuva e umidade.

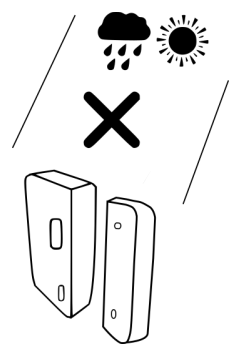

- » Para sua segurança realize o teste do produto e dos sistemas pelo menos uma vez por semana. Isso é necessário devido às mudanças das condições ambientais e bateria baixa. Tome todas as precauções necessárias para segurança e proteção de sua propriedade.
- » LGPD Lei Geral de Proteção de Dados Pessoais: a Intelbras não acessa, transfere, capta, nem realiza qualquer outro tipo de tratamento de dados pessoais a partir deste produto.

### <span id="page-39-0"></span>1.Especificações técnicas

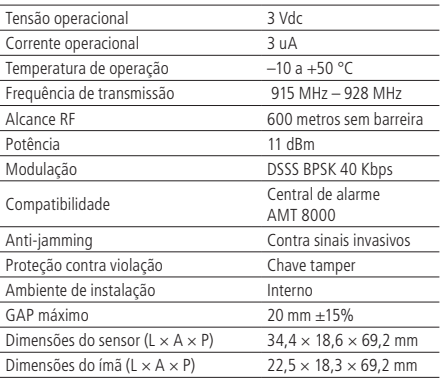

### 2.Características

- » Indicação de bateria baixa.
- » Bateria de longa duração.
- » Fácil instalação.
- » Chave para cadastro.
- » LED de indicação de status do acionamento.
- » Chave de proteção tamper.
- » Alimentação DC: 1 bateria 3 Vdc (CR2450) interna.
- » Frequência de transmissão 915 MHz 928 MHz.
- » Proteção contra sinais mal intencionados.
- » Criptografia na transmissão de dados entre dispositivos.

### 3. Produto

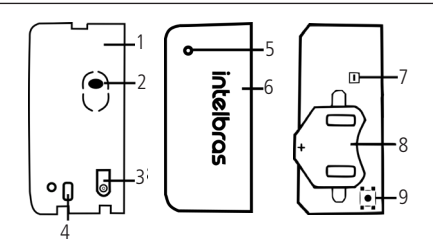

- 1. Base do produto.
- 2. Orifício do parafuso para fixação.
- 3. Botão para cadastro.
- 4. Orifício do parafuso para fixação.
- 5. Orifício para indicação do LED.
- 6. Tampa do produto.
- 7. Chave tamper.
- 8. Bateria.
- 9. Chave de sincronismo.

### <span id="page-40-0"></span>4.Instalação

Abra o sensor magnético XAS 8000 da seguinte forma:

Com uma chave de fenda pressione a trava de encaixe entre a base e a tampa.

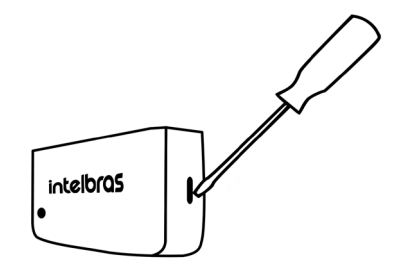

Após a abertura insira a bateria CR2450 e cadastre o código do XAS 8000 na central de alarme AMT 8000 da seguinte forma:

Pressione a tecla de sincronismo da central de alarme AMT 8000 (o LED azul indicativo ficará aceso) em seguida, pressione a chave de sincronismo do sensor observando se o LED localizado na parte frontal do mesmo irá piscar na cor verde, indicando o cadastro correto. Caso o LED pisque na cor vermelha, o cadastro não foi realizado corretamente e o procedimento deve ser repetido.

**Obs.:** após pressionada a chave de sincronismo da central de alarme, o LED azul indicativo da central permanecerá acesso por aproximadamente 3 minutos após o último cadastro realizado, depois desse tempo ele apagará automaticamente e não será possível realizar novos cadastros até que a chave de sincronismo seja pressionada novamente. Caso não seja cadastrado nenhum dispositivo o LED indicativo da central irá apagar automaticamente após 3 minutos.

O endereçamento dos sensores se dará de acordo com a sequência realizada, por exemplo: primeiro sensor será cadastrado na zona 1, o segundo sensor na zona 2, o terceiro sensor na zona 3 e assim sucessivamente.

Para realizar o cadastro de outros sensores através de comandos no teclado e maiores informações, favor consultar o manual completo da central AMT 8000.

Caso deseje cancelar o cadastro do sensor basta pressionar e segurar a chave de sincronismo do sensor por aproximadamente 10 segundos, observando o LED indicador até piscar duas vezes na cor vermelha.

### 5.Identificando o melhor local para a instalação

O sensor XAS 8000 possui indicações de nível de sinal de comunicação com a central AMT 8000, isso o ajudará a escolher o melhor local de instalação. Siga o procedimento:

- 1. Após devidamente cadastrado, leve o sensor para o ambiente que se deseja proteger;
- 2. Verifique a posição onde o sensor possa fazer a cobertura do ambiente;
- 3. Após escolhido o local, posicione o sensor exatamente onde será instalado e realize transmissões através de uma abertura e um fechamento, se o sensor estiver em uma porta ou janela por exemplo, basta abri-la e fechá-la.

**Obs.:** é muito importante a verificação do status do LED na abertura e fechamento.

4. Observe a cor que o LED irá acender e verifique na tabela a seguir se o sensor poderá ser instalado nesse local;

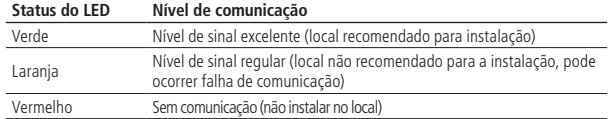

5. Caso o nível de sinal não esteja excelente, reposicione o sensor e realize o procedimento novamente.

6. A instalação do sensor diretamente em superfícies metálicas pode prejudicar seu desempenho.

### <span id="page-41-0"></span>6. Fixando o sensor XAS 8000

Use fita dupla face ou parafusos para sua fixação. Se for escolhida a opção como fita dupla face, limpe a superfície que ficará em contato direto com a fita e depois cole na tampa posterior. Se for usar parafusos, basta abrir o sensor que o local do parafuso estará indicado na base do produto, conforme a figura a seguir:

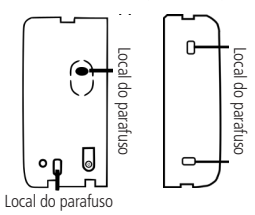

**Importante:** verifique se a distância do GAP (distância entre o sensor e o ímã) está dentro do especificado, para evitar disparo indesejado caso ocorra alguma vibração na estrutura em que o sensor está instalado.

» **GAP máximo:** 20 mm ±15%.

### 7.Configurando o LED através do teclado da central

Utilizando o teclado da central de alarme AMT 8000 entre no modo de programação com a senha master, em seguida digite o comando abaixo:

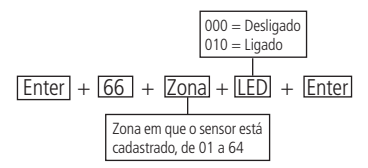

#### <span id="page-41-1"></span>**7.1. Informações sobre o funcionamento do LED.**

**LED Desligado:** com a opção LED desligado, o XAS 8000 somente irá acender o LED nos primeiros 15 minutos após a inserção da bateria. Padrão de fábrica.

**LED ligado:** com a opção LED ligado, o XAS 8000 acenderá o LED em toda detecção de abertura de porta / janela conectado a ele.

#### **7.2. Configurando o LED através do aplicativo.**

Após o aplicativo devidamente conectado a central de alarme, selecione Configurar central na tela principal do APP.

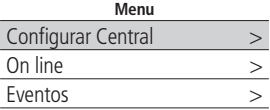

Na sequência selecione sensores.

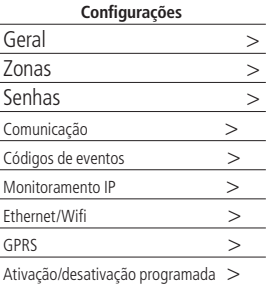

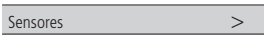

<span id="page-42-0"></span>Feito isso selecione o sensor que deseja configurar, exemplo:

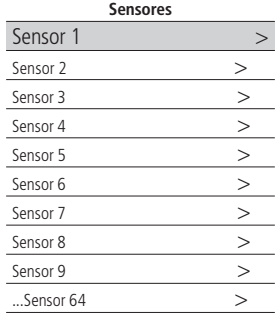

Após selecionado o sensor, abrirá a seguinte tela de ajuste.

Para o XAS 8000 os ajustes de sensibilidade e modo de operação não se aplica. Apenas configuração de LED.

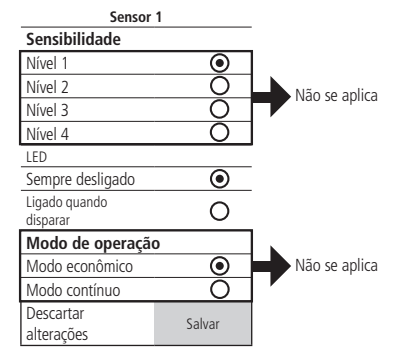

Após ajustado o funcionamento do LED pressione em salvar.

**Obs.:** para a configuração do ajuste de LED verifique a explicações no item [8.1. Informações sobre o funcionamento do LED](#page-41-1).

### 8.Bateria

Utilize somente baterias de qualidade, com o dimensionamento correto para o dispositivo, sendo que com o uso típico do mesmo a previsão de vida útil da bateria é de 3 a 5 anos, podendo ser influenciada com o número de acionamentos, condições climáticas e modo de configuração.

O modelo da bateria deve ser o CR2450, sendo utilizada uma (1) bateria por transmissor.

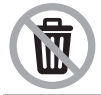

Este produto possui uma pilha/bateria interna. Após sua vida útil, as pilhas/baterias devem ser entregues a uma assistência técnica autorizada da Intelbras ou realizar diretamente a destinação final ambientalmente adequada evitando impactos ambientais e a saúde. Caso prefira, a pilha/bateria assim como demais eletrônicos da marca Intelbras sem uso, pode ser descartado em qualquer ponto de coleta da Green Eletron (gestora de resíduos eletroeletrônicos a qual somos associados). Em caso de dúvida sobre o processo de logística reversa, entre em contato conosco pelos telefones (48) 2106-0006 ou 0800 704 2767 (de segunda a sexta-feira das 08 ás 20h e aos sábados das 08 ás 18h) ou através do e-mail suporte@intelbras.com.br.

### 9.Homologação

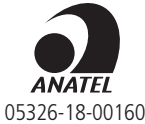

Este equipamento não tem direito à proteção contra interferência prejudicial e não pode causar interferência em sistemas devidamente autorizados. Este é um produto homologado pela Anatel, o número de homologação se encontra na etiqueta do produto, para consultas acesse o site: sistemas.anatel.gov.br/sch.

### <span id="page-43-0"></span>**IVP 8000 PET**

Sensor infravermelho passivo

## intelbras

O sensor de infravermelho passivo IVP 8000 PET possui tecnologia de detecção por raios infravermelhos passivos, adotando uma tecnologia avançada de análise do sinal, evitando falsos disparos, possui também sensor de temperatura integrado para oferecer a mesma sensibilidade de detecção em diversos ambientes (de -10 °C a +50 °C), circuito de baixo consumo, proporcionando uma longa durabilidade da bateria e chave tamper para proteção de violação, deixando o seu ambiente ainda mais seguro. O sensor IVP 8000 PET é indicado para ambientes internos com presença de animais de estimação de até 20 kg.

Leia, cuidadosamente as informações introdutórias do produto para o uso correto do sensor.

<span id="page-44-0"></span>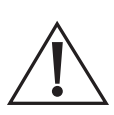

Recomenda-se que a instalação seja realizada por técnicos especializados certificados através dos cursos Intelbras ministrados pelo ITEC. Para saber mais a respeito, acesse o portal de treinamentos em www.treinamentos.intelbras.com.br. No QR code abaixo, faça o download da cartilha de sensores e confira as nossas dicas que irão facilitar a sua instalação.

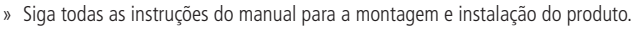

- » Este sensor de movimento é destinado a ambientes internos.
- » Não utilize o sensor em áreas com alterações bruscas de temperatura, próximo a aparelhos de ar-condicionado, aquecedores, ventiladores, refrigeradores e fornos.
- » Não exponha o sensor diretamente à luz solar.
- » Não instale o sensor voltado para janelas e portas de vidro.
- » Não toque na superfície do sensor infravermelho (PIR). Caso necessário, utilize um pano macio para limpeza.
- » Não ultrapasse a altura máxima de instalação do sensor (2,20 m).
- » Não coloque objetos à frente do sensor. Para assegurar a área de detecção, evite cortinas, telas, biombos, ou qualquer objeto que bloqueie a varredura. Não ultrapasse a altura de instalação do sensor (2,2 m).
- » O sensor deve ser instalado onde um possível intruso seja detectado facilmente, ou seja, onde uma pessoa realize movimentos transversais aos feixes de detecção do sensor o máximo possível ao entrar no ambiente (veja a figura a seguir).

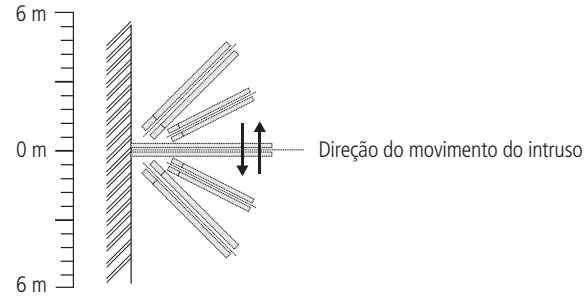

Vista superior

» É importante frisar que a função Pet é projetada para animais rasteiros, portanto, se o animal não estiver no chão, mas em cima de um banco, por exemplo, ele poderá ser detectado anulando assim a função Pet, como pode ser visto na imagem a seguir.

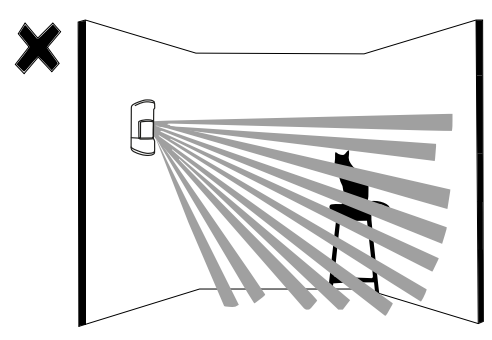

**Obs.:** antes de iniciar a instalação, é necessário definir a altura em que o sensor será posicionado, que pode variar de 1,80 a 2,2 m, conforme a tabela do item 7. Instalação deste manual.

#### <span id="page-45-0"></span>**1.1. Varredura**

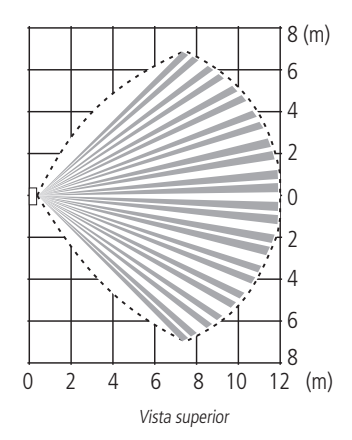

#### **1.2. Faixa de detecção**

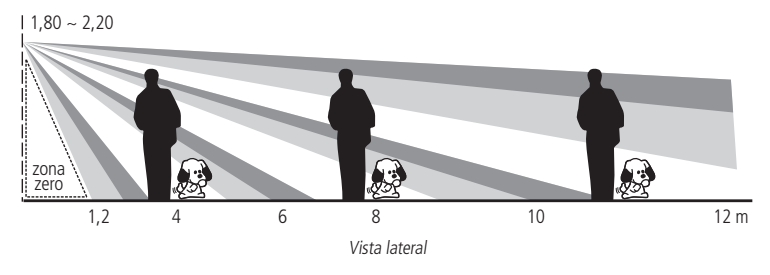

» LGPD - Lei Geral de Proteção de Dados Pessoais: a Intelbras não acessa, transfere, capta, nem realiza qualquer outro tipo de tratamento de dados pessoais a partir deste produto.

### <span id="page-46-0"></span>1.Especificações técnicas

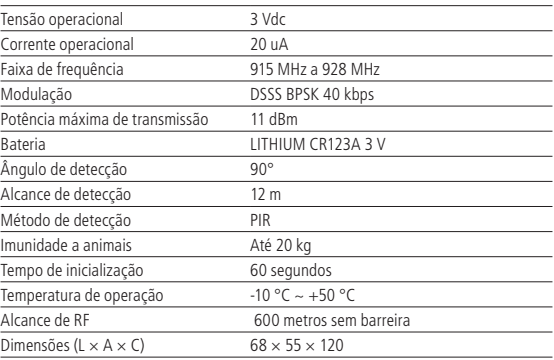

### 2.Características

- » Sensor microcontrolado.
- » Ajuste de operações do sensor através do aplicativo AMT Remoto Mobile.
- » Compensação automática de temperatura em tempo real.
- » Imunidade à luz branca de até 20.000 lux.
- » Alta imunidade a RFI/EMI.
- » Algoritmo altamente eficaz contra disparo falso.
- » Imunidade a animais domésticos até 20 kg.
- » Chave antiviolação para tampa frontal inferior e base do produto.
- » Facilidade de instalação.
- » Verificação de status de comunicação através de LED.
- » Comunicação sem fio com alcance de até 600 m com vista direta em campo aberto.
- » Comunicação sem fio supervisionada.
- » Transmissão criptografada.

### <span id="page-47-0"></span>3. Produto

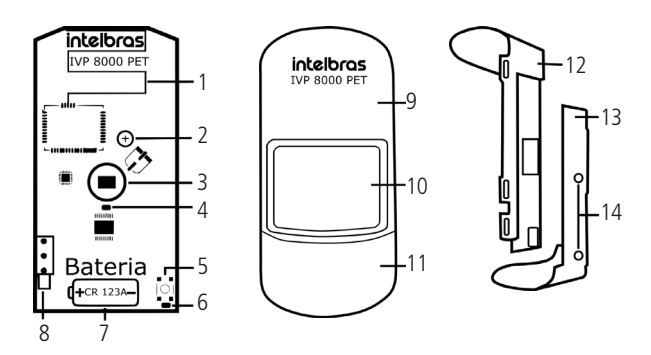

- 1. Antena
- 2. Parafuso para fixação da placa
- 3. Sensor PIR
- 4. LED Azul
- 5. Chave de sincronismo
- 6. LED de sincronismo
- 7. Local da bateria
- 8. Chave tamper
- 9. Tampa frontal superior
- 10. Lente de fresnel
- 11. Tampa frontal inferior
- 12. Base do produto
- 13. Bracket
- 14. Local do parafuso de fixação

### 4.Cadastrando o sensor IVP 8000 PET

Para realizar o cadastro do código do sensor IVP 8000 PET na central de alarme AMT 8000 siga o procedimento:

- 1. Insira a bateria de LITHIUM 3 Vdc CR123 A no sensor, o LED ficará piscando por alguns segundos (tempo de estabilização), quando este se apagar, cadastre o código do sensor IVP 8000 PET na central de alarme AMT 8000 da seguinte forma:
	- » Pressione a tecla de sincronismo da central de alarme AMT 8000 (o LED Azul indicativo ficará Aceso) em seguida, pressione a tecla de sincronismo do sensor, observando se o LED localizado na parte frontal do mesmo irá piscar na cor verde, indicando o cadastro correto. Caso o LED pisque na cor vermelha, o cadastro não foi realizado e o procedimento deve ser repetido;

**Obs.:** após pressionar a chave de sincronismo da central de alarme, o LED Azul indicativo da central permanecerá aceso por aproximadamente 3 minutos após o último cadastro realizado, depois desse tempo ele apagará automaticamente e não será possível realizar novos cadastros até que a chave de sincronismo seja pressionada novamente. Caso não seja cadastrado nenhum dispositivo o LED indicativo da central irá apagar automaticamente após 3 minutos.

- 2. O endereçamento dos sensores se dará de acordo com a sequência realizada. Exemplo: primeiro sensor será cadastrado na zona 1, o segundo sensor na zona 2, o terceiro sensor na zona 3 e assim sucessivamente;
- 3. Para realizar o cadastro de outros sensores através de comandos no teclado e maiores informações, favor consultar o manual completo da central AMT 8000.

#### **4.1. Apagando o cadastro do sensor**

Caso deseje apagar o cadastro do sensor basta pressionar e segurar a chave de sincronismo do sensor por aproximadamente 10 segundos, observando o LED indicador até piscar duas vezes na cor vermelha.

### <span id="page-48-0"></span>5.Identificando o melhor local para a instalação

O sensor IVP 8000 PET possui indicações de nível de sinal de comunicação com a central AMT 8000, isso o ajudará a escolher o melhor local de instalação. Siga o procedimento:

- 1. Após devidamente cadastrado, leve o sensor para o ambiente que se deseja proteger;
- 2. Verifique a posição onde o sensor possa fazer a cobertura de todo o ambiente, respeitando a altura de instalação, conforme a tabela do item [7. Instalação](#page-48-1).
- 3. Após escolhido, posicione o sensor no local exato onde será instalado e realize uma transmissão através de uma detecção ou da abertura do tamper;
- 4. Observe a cor que o LED irá acender e verifique na tabela a seguir se o sensor poderá ser instalado nesse local;

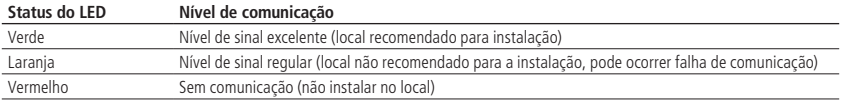

<span id="page-48-1"></span>5. Caso o nível de sinal não esteja excelente, reposicione o sensor e realize o procedimento novamente.

### 6.Instalação

Antes de iniciar a instalação é necessário definir a altura de instalação do sensor. Recomendamos que este sensor seja instalado conforme a tabela a seguir:

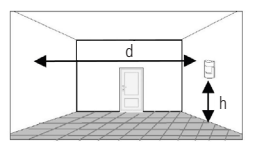

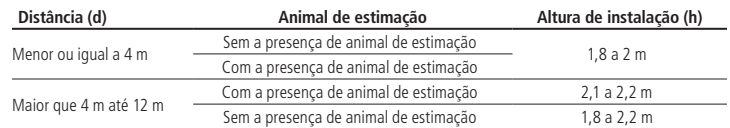

O sensor IVP 8000 PET não possui articulador. Portanto para sua instalação, siga o procedimento:

- 1. Retire a tampa frontal inferior do sensor; 2. Separe a base do sensor do braket;
	-
- 

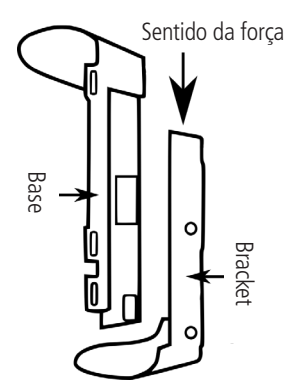

<span id="page-49-0"></span>3. Caso a instalação seja feita diretamente na parede, utilize o local do parafuso do bracket, conforme a figura a seguir;

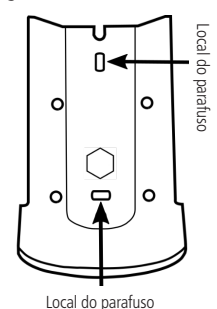

4. Caso a instalação seja feita no canto da parede, utilize o local do parafuso do bracket, conforme a figura a seguir.

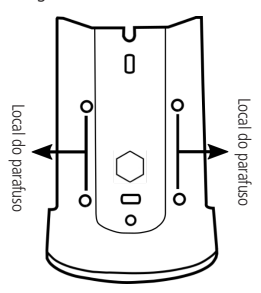

### 7.Configurando o sensor IVP 8000 PET

O ajuste das configurações do sensor pode ser feita de duas formas: através do teclado e através de aplicativo. Para que a programação da sensibilidade de detecção, funcionamento do LED e modo de operação do sensor seja efetivada é necessário que ocorra um acionamento do tamper do sensor, um disparo ou que seja pressionado o botão de sincronismo deste sensor. A seguir, apresentamos o passo a passo de cada uma das configurações.

#### **7.1. Configurando o sensor através do teclado**

Utilizando o teclado da central de alarme AMT 8000 entre no modo de programação com a senha de instalador, e em seguida digite o comando a seguir:

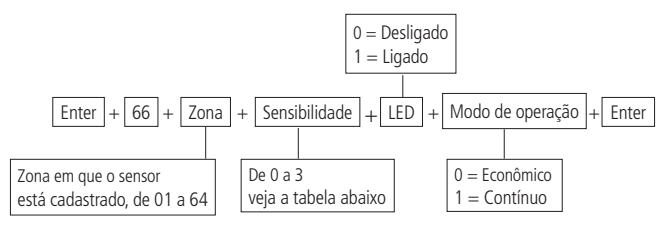

#### <span id="page-49-1"></span>**7.2. Informações sobre os ajustes do sensor**

Tabela de ajuste de sensibilidade.

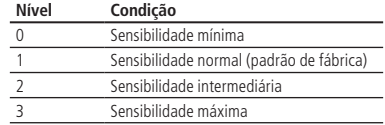

Informações sobre o funcionamento do LED e modo de operação.

#### <span id="page-50-0"></span>**LED**

- » **Desligado:** com a opção LED desligado marcada, o sensor somente irá acender o LED nos primeiros 15 minutos após a inserção da bateria. Padrão de fábrica.
- » **Ligado:** com a opção LED ligado marcada, o sensor acenderá o LED em toda detecção de movimento.

#### **Modo de operação**

» **Econômico:** no modo Econômico, o sensor detecta e uma vez que o sensor disparou é necessário aguardar um tempo de dois minutos sem movimento para que ele volte a detectar.

Para melhor entendimento do modo Econômico, observe a linha do tempo a seguir:

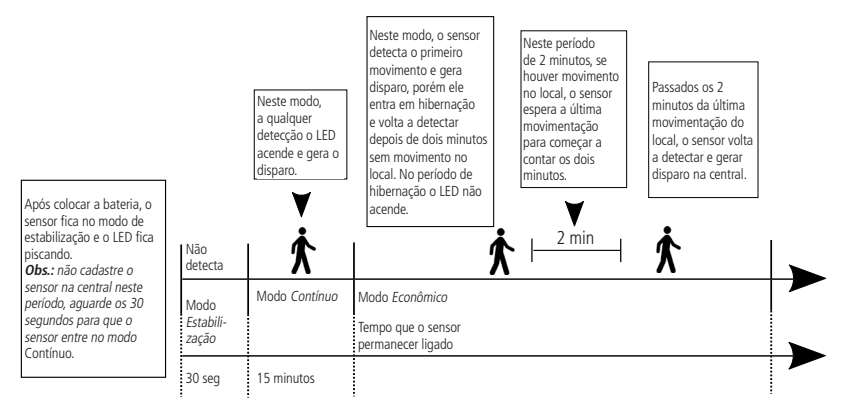

- » **Vantagem do modo Econômico:** em ambientes onde há grande circulação de pessoas, o modo Econômico reduzirá o consumo excessivo da bateria.
- » **Contínuo:** no modo Contínuo o sensor detecta continuamente, como nos sensores com fio ou seja, após configurado, saia do modo de programação e verifique se o sensor está detectando em toda a área que se deseja proteger, caso isso não aconteça, repita o procedimento ajustando a sensibilidade até que toda a área esteja protegida.

Padrão de fábrica: modo Econômico.

#### **7.3. Configurando o sensor através do aplicativo**

Após o aplicativo devidamente conectado na central de alarme, selecione Configurar central na tela principal do APP.

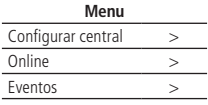

Na sequência selecione sensores:

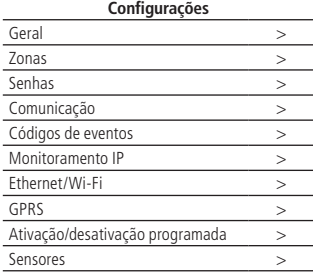

#### 51

Feito isso, selecione o sensor que deseja configurar. Exemplo: sensor 1.

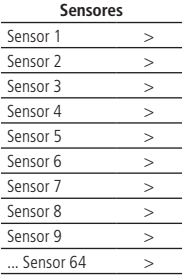

Após selecionado o sensor, abrirá a seguinte tela de ajuste.

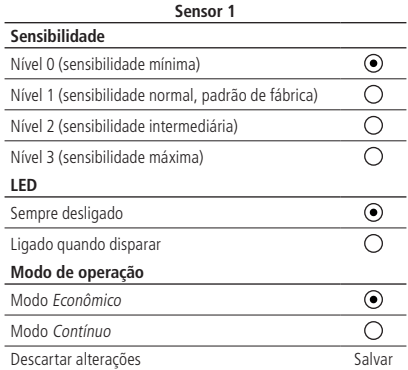

Para a configuração dos ajustes verifique a tabela de sensibilidade, as explicações do funcionamento do LED e o modo Operação, no item [8.2. Informações sobre os ajustes do sensor](#page-49-1).

### <span id="page-52-0"></span>8.Bateria

Utilize somente baterias de qualidade com o dimensionamento correto para o dispositivo, sendo que com o uso típico do mesmo, a previsão de vida útil da bateria é de 3 a 5 anos, podendo ser influenciada com o número de acionamentos, condições climáticas e modo de configuração.

O modelo da bateria deve ser CR123A 3 V, sendo utilizada uma (1) bateria por sensor.

### 9.Homologação

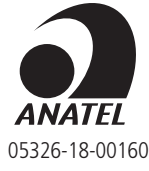

Este equipamento não tem direito à proteção contra interferência prejudicial e não pode causar interferência em sistemas devidamente autorizados. Este é um produto homologado pela Anatel, o número de homologação se encontra na etiqueta do produto, para consultas acesse o site: sistemas.anatel.gov.br/sch.

## <span id="page-53-0"></span>**intelbras**

O controle remoto XAC 8000 é um acessório dedicado para interface entre usuário e central de alarme. Permite ativar, desativar e realizar demais funções juntamente a central com três teclas e identificação luminosa dos eventos. Podem ser adicionados até 98 controles XAC 8000 a cada central de alarme AMT 8000.

### <span id="page-54-0"></span>Cuidados e segurança

- » Siga todas as instruções do manual/guia para a instalação e manuseio do produto.
- » Não exponha o controle a ambientes com agentes como chuva, névoa, respingos d'água, partículas sólidas, entre outros agentes nocivos.
- » A tecnologia de comunicação sem fio, quando exposta a ambientes com radiação de potência elevada, pode sofrer interferências e ter seu desempenho prejudicado. Exemplo: locais próximos a torres de TV, estações de rádio AM/FM, estações de rádios amadores, etc.
- » Limpe somente a parte externa do dispositivo, utilizando apenas um pano úmido (não utilize solventes químicos).
- » Não submeta o dispositivo a pressões excessivas ou pancadas/quedas.
- » Não cubra o dispositivo com adesivos, papéis ou tintas.
- » Não exponha diretamente à luz solar.
- » Somente realize configurações e instalações com profissional qualificado.
- » Realize testes periódicos no mesmo, a fim de validar condições climáticas, nível de bateria e outros fatores, para que o local supervisionado pelo sistema esteja sempre apto a operar corretamente.
- » LGPD Lei Geral de Proteção de Dados Pessoais: a Intelbras não acessa, transfere, capta, nem realiza qualquer outro tipo de tratamento de dados pessoais a partir deste produto.

### <span id="page-55-0"></span>1.Especificações técnicas

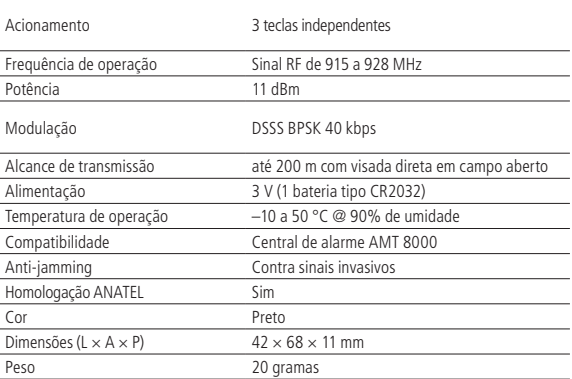

**Obs.:** os sistemas sem fios da Intelbras são testados com os mais altos padrões de exigência e trazem alta confiabilidade, porém, devido à utilização/instalação em cenários variados, algumas considerações devem ser levadas em conta:

- » Os transmissores/receptores podem estar sendo perturbados por sinais de rádio, interferências naturais, local de operação dos dispositivos, por questões climáticas e ainda outras adversidades que afetam a transmissão dos dados, independente da frequência ou tecnologia utilizada, já que o meio de transmissão é adverso e diferente de local para local.
- » Os receptores/transmissores dos dispositivos possuem um tempo de processamento interno, e somente recebem os dados necessários para comunicação entre ambos após este tempo particular para o sistema.
- » Os dispositivos sem fios devem ser testados regularmente para determinar se existem fontes de interferência e para proteger contra eventuais falhas.

### 2.Características

- » Design diferenciado.
- » Proteção contra sinais mal intencionados.
- » Criptografia na transmissão de dados entre dispositivos.
- » LED indicador de status do acionamento.
- » Bateria de longa duração.
- » Antitravamento de teclas.

### <span id="page-56-0"></span>3.Cadastro

Para realizar o cadastro do controle com a central de alarme, pressione a tecla de sincronização na central e após, pressione qualquer uma das teclas do controle para conectar ambos e o LED deverá piscar na cor verde, indicando o sucesso no cadastro. Caso o LED pisque na cor laranja o sinal está intermitente ou fraco e caso o LED pisque na cor vermelha houve alguma falha e deve ser repetido o processo. O endereçamento do controle se dará de acordo com a sequência realizada, respeitando o limite máximo de 98 dispositivos deste tipo.

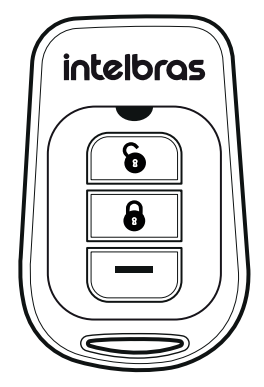

Controle remoto XAC 8000

Para apagar fisicamente um controle cadastrado na central de alarme, mantenha pressionada as teclas das posições 1 e 2 (seguindo orientação vertical) do controle por 10 segundos até o LED piscar por duas vezes na cor vermelha. Ao apagar os controles fisicamente, também é necessário que os mesmos sejam apagados da memória da central via programação.

Para realizar o cadastro de outros controles/acessórios através de comandos no teclado e maiores informações/configurações, consulte o manual completo da central AMT 8000.

**Obs.:** ao realizar o cadastro do controle remoto XAC 8000 à central de alarme utilizando a tecla de sincronização, realize a prática com segurança, devido a central de alarme estar energizada, para não trazer riscos ao instalador e ao equipamento.

### 4.Manuseio

Cada controle cadastrado será associado ao usuário, de acordo com a sequência de cadastro, sendo que o primeiro controle cadastrado (endereço 00) terá as mesmas permissões que o usuário da senha 00 (Usuário Master), e os demais controles assumindo os endereços 01 a 97 (necessário cadastrar/habilitar senhas e permissões para estes usuários). As teclas de ativação e desativação do sistema dos controles já vêm habilitadas de fábrica para o usuário que for definida (necessária permissão), e para alteração destas e habilitação da terceira tecla, consulte o manual completo da central de alarme AMT 8000.

### <span id="page-57-0"></span>5.Bateria

Utilize somente baterias de qualidade com o dimensionamento correto para o dispositivo, sendo que com o uso típico do mesmo, a previsão de vida útil da bateria é de 3 a 5 anos, podendo ser influenciada com o número de acionamentos, condições climáticas e modo de configuração.

O modelo da bateria deve ser o CR2032, sendo utilizada uma (1) bateria por controle.

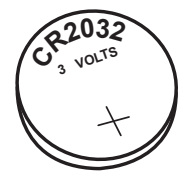

Bateria modelo CR2032

A indicação do nível de bateria baixa de controles será demonstrada nos displays dos teclados e ou em aplicações com respectivos eventos.

Para realizar a troca das baterias do controle XAC 8000, o mesmo deve ser aberto, iniciando pela parte posterior do mesmo (próximo a abertura para alocação de chaveiro). Retire a bateria usada e adicione a nova, verificando a posição correta e volte a fechar o gabinete do controle.

**Obs.:** programações e cadastro entre controle e central não serão perdidos ao serem retiradas as baterias ou ser desligada a central em que o mesmo estiver pareado.

### 6.Homologação

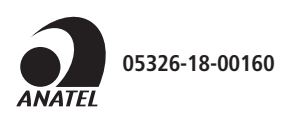

Este equipamento não tem direito à proteção contra interferência prejudicial e não pode causar interferência em sistemas devidamente autorizados. Este é um produto homologado pela Anatel, o número de homologação se encontra na etiqueta do produto, para consultas acesse o site: sistemas.anatel.gov.br/sch.

### <span id="page-58-0"></span>**Termo de garantia**

Fica expresso que esta garantia contratual é conferida mediante as seguintes condições:

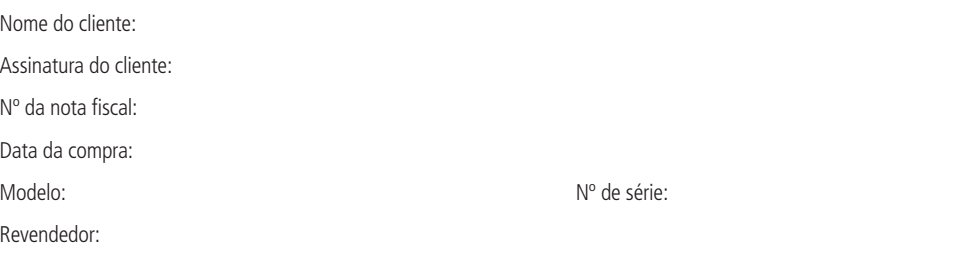

- 1. Todas as partes, peças e componentes do produto são garantidos contra eventuais vícios de fabricação, que porventura venham a apresentar, pelo prazo de 1 (um) ano – sendo este de 90 (noventa) dias de garantia legal e 9 (nove) meses de garantia contratual –, contado a partir da data da compra do produto pelo Senhor Consumidor, conforme consta na nota fiscal de compra do produto, que é parte integrante deste Termo em todo o território nacional. Esta garantia contratual compreende a troca gratuita de partes, peças e componentes que apresentarem vício de fabricação, incluindo as despesas com a mão de obra utilizada nesse reparo. Caso não seja constatado vício de fabricação, e sim vício(s) proveniente(s) de uso inadequado, o Senhor Consumidor arcará com essas despesas.
- 2. A instalação do produto deve ser feita de acordo com o Manual do Produto e/ou Guia de Instalação. Caso seu produto necessite a instalação e configuração por um técnico capacitado, procure um profissional idôneo e especializado, sendo que os custos desses serviços não estão inclusos no valor do produto.
- 3. Constatado o vício, o Senhor Consumidor deverá imediatamente comunicar-se com o Serviço Autorizado mais próximo que conste na relação oferecida pelo fabricante – somente estes estão autorizados a examinar e sanar o defeito durante o prazo de garantia aqui previsto. Se isso não for respeitado, esta garantia perderá sua validade, pois estará caracterizada a violação do produto.
- 4. Na eventualidade de o Senhor Consumidor solicitar atendimento domiciliar, deverá encaminhar-se ao Serviço Autorizado mais próximo para consulta da taxa de visita técnica. Caso seja constatada a necessidade da retirada do produto, as despesas decorrentes, como as de transporte e segurança de ida e volta do produto, ficam sob a responsabilidade do Senhor Consumidor.
- 5. A garantia perderá totalmente sua validade na ocorrência de quaisquer das hipóteses a seguir: a) se o vício não for de fabricação, mas sim causado pelo Senhor Consumidor ou por terceiros estranhos ao fabricante; b) se os danos ao produto forem oriundos de acidentes, sinistros, agentes da natureza (raios, inundações, desabamentos, etc.), umidade, tensão na rede elétrica (sobretensão provocada por acidentes ou flutuações excessivas na rede), instalação/uso em desacordo com o manual do usuário ou decorrentes do desgaste natural das partes, peças e componentes; c) se o produto tiver sofrido influência de natureza química, eletromagnética, elétrica ou animal (insetos, etc.); d) se o número de série do produto tiver sido adulterado ou rasurado; e) se o aparelho tiver sido violado.
- 6. Esta garantia não cobre perda de dados, portanto, recomenda-se, se for o caso do produto, que o Consumidor faça uma cópia de segurança regularmente dos dados que constam no produto.
- 7. A Intelbras não se responsabiliza pela instalação deste produto, e também por eventuais tentativas de fraudes e/ou sabotagens em seus produtos. Mantenha as atualizações do software e aplicativos utilizados em dia, se for o caso, assim como as proteções de rede necessárias para proteção contra invasões (hackers). O equipamento é garantido contra vícios dentro das suas condições normais de uso, sendo importante que se tenha ciência de que, por ser um equipamento eletrônico, não está livre de fraudes e burlas que possam interferir no seu correto funcionamento.
- 8. Após sua vida útil, o produto deve ser entregue a uma assistência técnica autorizada da Intelbras ou realizar diretamente a destinação final ambientalmente adequada evitando impactos ambientais e a saúde. Caso prefira, a pilha/bateria assim como demais eletrônicos da marca Intelbras sem uso, pode ser descartado em qualquer ponto de coleta da Green Eletron (gestora de resíduos eletroeletrônicos a qual somos associados). Em caso de dúvida sobre o processo de logística reversa, entre em contato conosco pelos telefones (48) 2106-0006 ou 0800 704 2767 (de segunda a sexta-feira das 08 ás 20h e aos sábados das 08 ás 18h) ou através do e-mail suporte@intelbras.com.br.

Sendo estas as condições deste Termo de Garantia complementar, a Intelbras S/A se reserva o direito de alterar as características gerais, técnicas e estéticas de seus produtos sem aviso prévio.

O processo de fabricação deste produto não é coberto pelos requisitos da ISO 14001.

Todas as imagens deste manual são ilustrativas.

Descartar baterias em locais adequados para seu recebimento, não colocando materiais eletrônicos em lixo comum. Produto beneficiado pela Legislação de Informática.

# intelbras

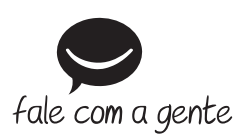

**Suporte a clientes:** (48) 2106 0006 **Fórum:** forum.intelbras.com.br **Suporte via chat:** intelbras.com.br/suporte-tecnico **Suporte via e-mail:** suporte@intelbras.com.br **SAC:** 0800 7042767 **Onde comprar? Quem instala?:** 0800 7245115 Produzido por: Intelbras S/A – Indústria de Telecomunicação Eletrônica Brasileira Rodovia BR 459, km 124, nº 1325 – Distrito Industrial – Santa Rita do Sapucaí/MG – 37540-000 CNPJ 82.901.000/0016-03 – www.intelbras.com.br

01.21 Indústria brasileira